# **Metodologia**

Após as explanações sobre captologia e ubiquidade, surge o momento de se ater à metodologia e aos métodos de pesquisa empregados a fim de comparar a situação atual da captologia com as tendências de evolução da área apontadas por Fogg em 2003.

A primeira parte do capítulo aborda o recorte escolhido para o desenvolvimento da pesquisa, desde o dispositivo escolhido até a categoria de aplicativos para o estudo. A segunda parte se dedica ao processo de definição das correntes de pesquisa, bem como as técnicas utilizadas para atingir os objetivos traçados. Em seguida, como último grau do recorte, são selecionados aplicativos para serem analisados.

O capítulo segue tratando da aplicação da metodologia, começando com entrevistas aos desenvolvedores dos aplicativos, a construção da técnica e os problemas encontrados para sua viabilidade. O tópico seguinte aborda o desenvolvimento do questionário aplicado, o processo de coleta das respostas e a análise dos dados. Uma avaliação preditiva se segue, com o caminho percorrido até a escolha da técnica, a definição das heurísticas utilizadas e a avaliação propriamente dita dos aplicativos selecionados.

O tópico que encerra o capítulo apresenta a análise comparativa realizada entre a compilação dos dados alcançados através da pesquisa exploratória e da avaliação preditiva, representando a atualidade da captologia, e as tendências para o futuro desta área de conhecimento, apontadas no terceiro capítulo.

# **5.1.**

# **Delimitação do universo de pesquisa**

As tendências para o futuro da captologia propostas por Fogg, em 2003, tratavam claramente de um escopo prático da tecnologia persuasiva que seria mais propenso a se tornar realidade nos anos seguintes. E é justamente a partir deste escopo que se dá a definição do universo de pesquisa, visando abranger, da melhor forma, os pontos que permitam a comparação direta com as tendências apontadas.

### **5.1.1. A escolha do iPhone**

Fogg via na ubiquidade grandes possibilidades para o avanço das tecnologias persuasivas, e apontava os aparelhos celulares como os dispositivos mais propensos para o crescimento da captologia. Estes pontos fazem do telefone móvel uma escolha natural como objeto de estudo. Visto que este tipo de produto é fabricado por um grande número de empresas, que por sua vez desenvolvem um número ainda maior de modelos, o próximo passo seria selecionar um aparelho específico.

O mercado atual de telefones móveis conta com cinco principais plataformas (sistemas operacionais que servem de interface entre os usuários e os dispositivos): *Android*, *BlackBerry OS*, *iOS*, *Symbian* e *Windows Phone*. Tanto do ponto de vista tecnológico quanto de mercado, existe uma infinidade de características e especificidades contempladas em cada plataforma e em seus diversos modelos atendidos. Porém, sob a ótica da usabilidade e da experiência do usuário, é necessário voltar atenções para a única linha de telefones móveis do *iOS*, o *iPhone*[13](#page-1-0). Walter Isaacson descreve seu lançamento:

Para a apresentação na Macworld em San Francisco, em janeiro de 2007, Jobs convidou Andy Hertzfeld, Bill Atkinson, Steve Wozniak e a equipe do Macintosh 1984, como tinha feito quando lançou o iMac. Numa carreira de apresentações deslumbrantes dos produtos, esta talvez seja a melhor. "De vez em quando aparece um produto revolucionário que muda tudo", começou Jobs. Ele mencionou dois exemplos anteriores: o Macintosh original, que "mudou toda a indústria da computação", e o primeiro iPod, que "mudou toda a indústria da música". Então foi montando o clima para o produto que estava para lançar. "Hoje, estamos apresentando três produtos revolucionários dessa categoria. O primeiro é um iPod de tela larga com controle pelo toque. O segundo é um celular revolucionário. E o terceiro é um aparelho pioneiro de comunicações pela internet." Ele repetiu a lista para dar ênfase, e então perguntou: "Estão

<span id="page-1-0"></span><sup>13</sup> Números atuais no mercado sugerem que os smartphones *Android* são os mais usados, porém a *Apple* ainda se mantém como a maior fabricante, visto que o sistema *Android* é utilizado em aparelhos de diversas marcas. Por conta disso, apresenta diferentes versões e, consequentemente, diferentes experiências de uso. Outro ponto a se considerar é o contexto. Na Colômbia, por exemplo, cerca de 90% dos *smartphones* vendidos são *BlackBerry*. Assim, a facilidade de encontrar usuários de *iPhone* também pesou para o pesquisador na definição do objeto de estudo.

entendendo? Não são três aparelhos separados, é um aparelho só, e ele se chama iPhone" (ISAACSON, 2011, p.492).

O lançamento do *iPhone*, em 2007, foi um divisor de águas no mercado da telefonia móvel. Há três pontos claros quanto a este marco que valem ser analisados aqui. O primeiro deles é a questão de hardware. O mercado se rendeu ao uso da tecnologia *touchscreen* e as interfaces gestuais, dispensando teclados físicos e mudando a forma de interagir com os aparelhos. O segundo ponto foi a criação da *App Store*, uma loja virtual onde os usuários podem baixar de maneira rápida e simples mais de meio milhão de aplicativos (APPLE, 2011). A loja permite ao usuário personalizar seu *iPhone* e preenchê-lo com os mais diversos recursos, e fornece ao mercado de software uma nova área de negócios, em contínua expansão. Por fim, o terceiro ponto diz respeito à experiência do usuário. Antes do *iPhone*, os telefones móveis eram aparelhos complicados, lotados de funcionalidades que a maior parte do público não sabia acessar. O celular da *Apple*, em sua primeira versão, não trazia muitas funcionalidades, mas as tornavam fáceis de usar. Kahney cita a empresa e seu foco na usabilidade e experiência do usuário:

Alguns observadores comentam que a inovação na *Apple* tem menos a ver com a invenção de novas tecnologias do que com a transformação de tecnologias já existentes para torná-las mais fáceis de usar. Jobs tira tecnologias do laboratório e as coloca nas mãos dos usuários comuns (KAHNEY, 2008, p.179).

Um último fator que levou à escolha do *iPhone* como objeto de estudo desta pesquisa é o fato da *Apple* ser destaque mundial pela maneira como trabalha os conceitos de persuasão em sua marca e em seus produtos (KAHNEY, 2008). A empresa soube, a partir do design, transformar seu nome e tudo o que produz em objeto de desejo, o que extrapola completamente o axioma "forma segue a função". Um objeto de desejo "não é necessariamente aquele que atende aos anseios ou satisfaz as necessidades, e sim aquele que desperta no sujeito o movimento desejante" (PORTINARI in COELHO, 2008, p.70).

De acordo com Jonathan Ive, líder da equipe de design da *Apple*, a busca incessante por redução e simplificação, a atenção aos detalhes e o respeito aos materiais utilizados são os valores que embasam os projetos da empresa (KAHNEY, 2008, p.89). Esta forma de direcionar o design é o que permite uma experiência mais rica entre usuário e produto, seja qual for a natureza deste produto. Esta abordagem, que coincide em diversos aspectos com o conceito de "design reflexivo" de Donald Norman, é o que determina a impressão holística que alguém tem de um produto: quando o usuário lembra do produto, ele reflete sobre a experiência de uso (NORMAN, 2008, p.111). Tanto Norman quanto Deyan Sudjic entendem a experiência com os objetos do dia a dia – e, portanto, com o design – como fatores que ajudam a definir identidade:

Quer desejamos admitir ou não, todos nós nos preocupamos com a imagem que apresentamos aos outros – com a auto-imagem que apresentamos a nós mesmos. Você por vezes deixa de fazer uma compra "porque não seria adequado" ou compra alguma coisa para apoiar uma causa que você acredita? Essas são decisões reflexivas. De fato, mesmo as pessoas que afirmam ter total falta de interesse sobre como são vistas pelos outros [...] fazem declarações a respeito de si próprias e das coisas com as quais elas se importam. Tudo isso é propriedade do processamento reflexivo (NORMAN, 2008, p.107).

Os objetos são nossa maneira de medir a passagem de nossas vidas. São o que usamos para nos definir, para sinalizar quem somos, e o que não somos. Ora são as joias que assumem esse papel, ora são os móveis que usamos em nossas casas, ou os objetos pessoais que carregamos conosco, ou as roupas que usamos.

E o design passou a ser a linguagem com que se molda esses objetos e confecciona as mensagens que eles carregam. O papel dos designers mais sofisticados, hoje, tanto é ser contadores de histórias, fazer um design que fale de uma forma que transmita essas mensagens, quanto resolver problemas formais e funcionais (SUDJIC, 2010, p.21).

A *Apple*, com seu processo de design orientado à experiência, desenvolveu produtos ditadores de tendências culturais e tecnológicas. Sua campanha *Get a Mac*, de 2006, representava claramente a imagem de sua marca através da personalização de seu computador *Mac* em um homem vestido com roupas casuais, descontraído e cheio de habilidades. A persuasiva combinação de publicidade, design, emprego de materiais e experiência de uso

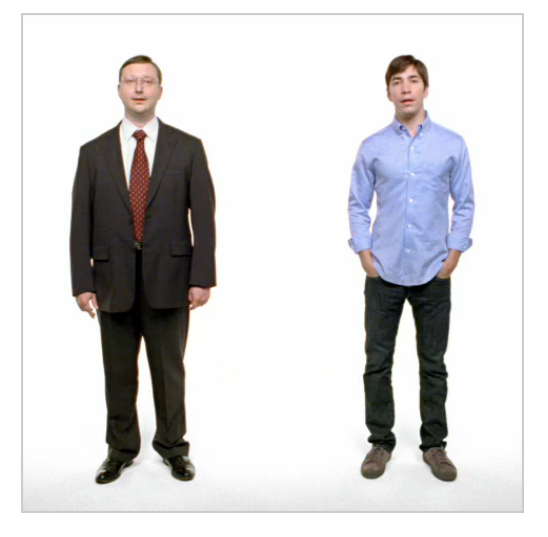

**Figura 5.1**: Versão norte-americana da campanha Get a Mac: John Hodgman como *PC* e Justin Long como *Mac*.

criou uma legião de clientes fiéis e fãs, que acampam em frente às suas lojas para comprar seus produtos durante o lançamento, e estar dispostos a repetir o ato a cada dois anos. E o *iPhone* é talvez o principal deles.

### **5.1.2. O foco nos aplicativos de condicionamento físico**

O *iPhone* possui diversos recursos cativos em seu sistema operacional, mas é através da *App Store* que o usuário tem acesso a um número imenso de aplicativos, com as mais diversas finalidades, deixando na mão do usuário a personalização de seu telefone, provido com os recursos que atendam as suas necessidades pessoais. Estes aplicativos estão organizados em categorias, variam de valor – a maioria deles são gratuitos ou custam US\$ 0.99 – e costumam ser atualizados com alguma periodicidade.

Dentro de um grande universo de títulos e diferentes tipos de aplicativos, o passo seguinte foi definir uma categoria como recorte. A segunda tendência da captologia apontada por Fogg dizia que o comércio, a saúde e a educação seriam as áreas de aplicação de tecnologia persuasiva com maior expressão. Tendo a visão de Fogg como um delimitador às três áreas, definiu-se estudar os aplicativos que tratam da saúde, mais especificamente os de condicionamento físico.

Dois motivos ajudaram a chegar neste recorte final. O primeiro é tentar contrapor a visão empírica de que computadores e demais aparelhos tecnológicos afastam as pessoas dos exercícios físicos, aumentando o sedentarismo. E o segundo motivo é o fato do condicionamento físico ser uma excelente ferramenta para a saúde preventiva. Em resumo, a pesquisa busca averiguar as potencialidades da captologia como artifício gerador e mantenedor de comportamentos e hábitos para uma vida mais saudável.

# **5.2.**

### **Definição da metodologia utilizada**

Com o universo de pesquisa delimitado, o passo seguinte visa definir a metodologia usada para levantar dados atuais e confrontá-los às tendências previstas por Fogg como o futuro da captologia.

# **5.2.1. A Pesquisa Exploratória como corrente definida**

Partindo-se do objetivo geral da pesquisa, o primeiro momento tem como meta levantar dados quantitativos e qualitativos sobre o tema em questão (visão holística) e sobre o uso dos aplicativos de condicionamento físico para *iPhone* (refinamento da pesquisa). Configurando uma pesquisa exploratória, as técnicas escolhidas para desenvolvimento do estudo foram pesquisa bibliográfica, pesquisa documental, entrevista e questionário, gerando o que Marconi e Lakatos denominam *estudo exploratório-descritivo combinado* (MARCONI e LAKATOS, 2002, p.85), inclusive pela soma com os dados obtidos através da avaliação preditiva, conceituada mais adiante.

As pesquisas bibliográfica e documental embasaram grande parte do material contido nesta dissertação. A utilização de ambas as técnicas resultou em uma cobertura ampla. Esta característica foi ainda mais ressaltada com a realização de uma pesquisa via Internet, que, através de *blogs*, *websites* de notícias e *podcasts*, permitiu o recolhimento de dados atualizados.

A entrevista foi a técnica selecionada para obter informações dos desenvolvedores sobre o projeto de seus aplicativos, a presença ou ausência de técnicas de persuasão em suas soluções, e a aceitação de seus produtos por parte dos usuários. Devido à distância e à dificuldade de diálogo em tempo real, a intenção desde o início foi aplicar *entrevistas estruturadas* (MARCONI e LAKATOS, 2002, p.94-95), através de e-mail, com uma série de perguntas predeterminadas para respostas abertas.

Tendo a visão dos produtores de aplicativos, o questionário foi definido como a técnica para obter dados a partir da visão dos usuários. Os objetivos gerais do questionário eram conhecer melhor os usuários do *iPhone* e, mais especificamente, os usuários dos aplicativos de condicionamento físico. Como todos os temas discutidos possuem uma relação direta com o uso da Internet, partiu-se da resolução de utilizar um serviço *online* para criação e gerenciamento de questionários e aplicar o formulário por canais virtuais. Esta decisão torna o processo muito menos dispendioso em custo, esforço e tempo, além de viabilizar maior alcance, visto que o estudo não está restrito geograficamente.

# **5.2.2. A Avaliação Preditiva como opção**

Para alcançar os objetivos finais deste estudo, é necessário conhecer o panorama atual de uso da captologia. As técnicas de pesquisa definidas até então respondem pelo ponto de vista dos desenvolvedores de aplicativos e pela experiência do usuário. Porém, como a persuasão também trabalha em níveis subliminares, estas duas óticas somente podem não representar de forma satisfatória o emprego da captologia. Foi a partir desta demanda que surgiu a intenção de utilizar uma avaliação de interação humano-computador como método complementar.

Na concepção de um produto, as avaliações de IHC normalmente ocorrem em ciclos iterativos juntamente com as fases de design, a fim de minimizar quaisquer problemas de usabilidade e garantir a satisfação do usuário final. Estas avaliações podem ocorrer em diferentes momentos do projeto – e, consequentemente, sob objetivos diferentes – , em um processo cíclico de informar os designers sobre as necessidades dos usuários e de entregar aos usuários novas possibilidades de interações, a fim de melhorar a experiência (PREECE, ROGERS e SHARP, 2005, p.359-360).

Preece, Rogers e Sharp definem quatro tipos de paradigmas centrais destas avaliações, que são as avaliações "rápidas e sujas", os testes de usabilidade, os estudos de campo e as avaliações preditivas.

O método selecionado para este estudo foi a avaliação preditiva. Este modelo provém da avaliação heurística, metodologia onde especialistas revisam o produto guiados por *heurísticas*, que são princípios de usabilidade reconhecidos (SANTA ROSA e MORAES, 2008, p.96). Devido ao pouco tempo disponível para aplicação de mais uma técnica, a avaliação preditiva foi escolhida por ser realizada por avaliadores experientes e não envolver usuários. A avaliação pode ser utilizada em qualquer momento do projeto de um produto, e permite sua aplicação mesmo após o lançamento deste produto, situação em que se enquadra este estudo. Como resultado, a avaliação gera uma lista de problemas encontrados, acompanhados de sugestões de soluções. Os princípios heurísticos, somados à experiência dos avaliadores, sustentam a metodologia (PREECE, ROGERS e SHARP, 2005, p.364).

# **5.2.3. A Análise Comparativa como procedimento final**

As técnicas de pesquisa apresentadas acima visam reconhecer e delinear a presença e o uso de tecnologia persuasiva na atualidade. Como último procedimento, definiu-se por realizar uma análise comparativa entre as tendências de futuro da captologia sugeridas por Fogg e a síntese dos dados levantados sobre o momento atual, com foco nos aplicativos de condicionamento físico selecionados para o estudo. Como os únicos dados estatísticos presentes em todo este contexto são os resultados do questionário, a análise comparativa se dá através de uma abordagem qualitativa.

# **5.3.**

# **Levantamento e seleção dos aplicativos para a pesquisa**

Tendo delimitado o universo de estudo e identificado o delineamento da pesquisa, o primeiro item para o desenvolvimento das entrevistas, do questionário e da avaliação preditiva é a seleção dos aplicativos a serem analisados. Essa triagem visou chegar a um total de três aplicativos de condicionamento físico que melhor representassem esta categoria, considerando que, para tal, tenham figurado entre os mais usados, recebido boas avaliações por parte dos usuários e terem sido bem cotados na opinião de especialistas da área da tecnologia móvel. Cabe ressaltar que este processo seletivo se deu durante o mês de setembro de 2010. Logo, esta classificação não tem a intenção de se mostrar definitiva, visto que a área de aplicações móveis é um mercado muito ágil e em constante evolução. Por ser baseada em opiniões, esta seleção é de caráter subjetivo, e busca apenas encontrar produtos que representem bem a categoria de condicionamento físico para o estudo em questão.

O primeiro passo para o levantamento dos aplicativos foi através da *App Store*, a loja virtual da *Apple*, acessada através do programa *iTunes* (gerenciador e tocador de mídias gratuito) e diretamente dentro dos dispositivos atendidos (*iPod Touch*, *iPhone* e *iPad*). Somente aplicativos aprovados pela *Apple* encontram-se disponíveis na loja. A empresa possui um processo de validação ao qual todos os novos aplicativos e suas atualizações são submetidos, garantindo assim que todos os produtos ofertados ao usuário estejam de acordo com seus requisitos técnicos.

Dentro da *App Store*, os aplicativos aprovados são organizados por categorias, facilitando a busca dentro de um grande leque de opções (APPLE, 2011). Para cada categoria, além de uma área principal de destaques, a loja apresenta listas com os aplicativos para *download* pagos e gratuitos mais adquiridos, e uma lista com os aplicativos que possuem a maior taxa de crescimento. Analisando as três listas da categoria de condicionamento físico, foi possível delimitar um grupo com cerca de 20 aplicativos.

Na tela de detalhe de cada aplicativo, abaixo de sua galeria de imagens, a loja traz a classificação (de 1 a 5 estrelas) e as opiniões dos usuários. A partir das classificações e opiniões registradas em cada aplicativo, foi possível elencar uma ordem de satisfação dos usuários dentro do grupo de aplicativos mais baixados.

O passo seguinte foi buscar comentários de profissionais sobre os aplicativos de condicionamento físico. Após um período de busca através de um grande número de sites e blogs sobre tecnologia, foram selecionadas postagens de oito sites que tratam especificamente de classificações e comentários de aplicativos sobre condicionamento físico para *iPhone*, cada postagem com volume de itens, critérios usados e categorização próprios. A partir destas classificações, foi obtida uma lista hierarquizada dos melhores aplicativos de condionamento físico de acordo com os seguintes sites e suas respectivas postagens:

- App Store Apps: *Top 50 Free Health and Fitness Apps* (APP STORE APPS, 2010)
- CNET Reviews: *Top 5 iPhone fitness apps* (FRANCE, 2010)
- iPhone Apps Plus: *Healthcare & Fitness* (IPHONE APPS PLUS, 2010)
- Macworld App Guide: *Healthcare & Fitness App Reviews* (MACWORLD APP GUIDE, 2010)
- Men's Fitness: *Best Fitness Apps* (FREEDMAN, 2010)
- ThePicky.com: *Best iPhone Apps for Fitness and Health* (THEPICKY.COM, 2010)
- TopTenREVIEWS: *Health and Fitness iPhone Apps* (TOPTENREVIEWS, 2010)
- Woman's Day: *10 Top Diet and Fitness Web Apps* (AHEARN, 2010)

Tendo em mãos estas duas classificações, o próximo passo foi cruzar a lista de aplicativos preferidos dos usuários com a lista de títulos sugeridos pelos sites de tecnologia. Este trabalho resultou em uma lista ordenada a partir destas duas visões, onde alguns aplicativos se mostraram claramente em destaque.

Durante todo o processo, foi possível perceber a existência de uma série de subcategorias, cada uma representada por um número considerável de aplicativos com funções e/ou estruturas semelhantes. Destas subcategorias, três se sobressaem frente às demais: (a) aplicativos de controle de peso, com foco na contagem de calorias; (b) aplicativos de exercícios físicos para ginástica e musculação; e (c) aplicativos de atividades de deslocamento, com destaque para corridas. A partir desta constatação, optou-se por encontrar um representante de cada uma destas subcategorias, somando assim os três aplicativos utilizados no estudo que, desta forma, configuram uma seleção baseada na satisfação dos usuários, na opinião de especialistas em tecnologia móvel e, por fim, nos tipos que representam a maior parcela dos aplicativos de condicionamento físico.

A partir da lista ordenada e das três subcategorias, o aplicativo para corrida selecionado para o estudo foi o *RunKeeper*, e o aplicativo para ginástica e musculação foi o *iFitness*. Entre os aplicativos de controle de peso, porém, houve um impasse. O título mais bem colocado na classificação, o aplicativo *Lose It!*, só é acessível para usuários dos Estados Unidos e Canadá, inviabilizando sua obtenção e impedindo a coleta de dados de usuários brasileiros. Por este motivo, optou-se por selecionar para o estudo o aplicativo *Calorie Tracker*, o segundo colocado da subcategoria. Com os três produtos selecionados, é então possível encaminhar as técnicas de pesquisa, que dependiam deste último recorte.

# **5.4.**

## **Entrevistas com os desenvolvedores dos aplicativos**

Seguindo o recorte apresentado, o passo seguinte foi encaminhar as entrevistas com os desenvolvedores dos aplicativos selecionados. Resumidamente, a entrevista, como técnica de pesquisa, é uma conversação profissional entre duas partes que visa coletar dados ou ajudar na resolução de um problema social. Conforme citado anteriormente, o tipo de entrevista escolhido foi a *entrevista padronizada ou estruturada*, devido ao fato de todas as equipes de desenvolvedores estarem situadas nos EUA, dificultando o diálogo em tempo real, além de determinarem que as entrevistas deveriam ser conduzidas na língua inglesa. Assim, o plano foi montar um roteiro fechado de perguntas, a ser aplicado via e-mail.

Selltiz (in MARCONI e LAKATOS, 2002, p.92-93) elenca seis tipos de objetivos para a técnica: (a) averiguação de fatos; (b) determinação das opiniões sobre os fatos; (c) determinação de sentimentos; (d) descoberta de planos de ação; (e) conduta atual ou do passado; e (f) motivos conscientes para opiniões, sentimentos, sistemas ou condutas. Considerando estas metas, buscou-se formatar perguntas que tratassem dos motivos para a produção dos aplicativos, da relação dos desenvolvedores com o condicionamento físico, do uso de técnicas de persuasão e da existência de métodos para mensurar a qualidade de seus produtos antes e depois do lançamento. Estes objetivos específicos resultaram em um pequeno grupo de perguntas (visando assim facilitar a obtenção de respostas por parte dos desenvolvedores) com um formato aplicável às diferentes equipes de aplicativos, a seguir:

- 1. Como nasceu a ideia do aplicativo? Surgiu do domínio de alguma das tecnologias usadas, ou de uma necessidade de vocês como usuários?
- 2. Existem esportistas entre os desenvolvedores? Vocês também são usuários do aplicativo?
- 3. Vocês realizaram testes de usabilidade durante o projeto ? E depois do lançamento? Qual foi o objetivo?
- 4. Acredito que um dos principais motivos de sucesso deste aplicativo seja motivar o usuário a manter a rotina visando atingir suas metas. A questão da persuasão é importante para vocês? Ela pode ser considerada uma premissa do produto?
- 5. O aplicativo é reconhecido pelo número de usuários e por várias resenhas especializadas. Além disso, vocês utilizam outros índices para mensurar o quanto ele realmente funciona para engajar e motivar os usuários? Quais?
- 6. Vocês pensam em novos incrementos para o aplicativo? Podem falar um pouco sobre seus planos para o futuro?

Com as perguntas formatadas, o passo seguinte foi entrar em contato com as três empresas responsáveis pelos aplicativos. *Calorie Tracker* é um produto do site *Livestrong.com*, uma rede social com foco em saúde, pertencente à organização não-governamental *Lance Armstrong Foundation* (LIVESTRONG.COM, 2010). o *iFitness* foi desenvolvido pela *Medical Productions Inc*., uma empresa formada por uma equipe de médicos especialistas (MEDICAL PRODUCTIONS INC, 2010). E por último, *RunKeeper* é uma criação da *FitnessKeeper Inc.*, empresa que desenvolve uma série de produtos em torno de seu aplicativo, como rede social, loja virtual, serviços *online*, parcerias, etc. (FITNESSKEEPER, 2010).

Os endereços para contato no site *Livestrong.com* visam atendimento de dúvidas dos usuários, problemas técnicos, propaganda e parcerias, e imprensa. Mesmo após algumas tentativas para envio da entrevista, o único retorno recebido foi por parte da equipe de suporte técnico, apenas informando que aquele canal de comunicação não era o indicado para este tipo de assunto.

O site do *iFitness* informa um endereço de e-mail para assuntos de qualquer natureza. O canal de contato continua lá, mesmo após a inserção de uma nota com a informação de que o aplicativo não estava mais disponível na *App Store*. Houve duas tentativas de contato para encaminhamento das perguntas, ambas sem retorno.

O site do RunKeeper, que hospeda a rede social para seus usuários, apresenta em uma tela de contatos endereço físico, acessos para áreas de suporte técnico, vagas para trabalho e imprensa, além de links em outras redes sociais. Mesmo após duas rodadas de contato através de alguns canais, não houve retorno algum.

As tentativas de contato para envio das entrevistas se deram durante o mês de setembro de 2011. Como não houve nenhuma resposta por parte dos desenvolvedores, a tentativa de obter dados para a pesquisa através de entrevista teve de ser descartada, delimitando o estudo a partir dos resultados do questionário com os usuários e da avaliação preditiva.

#### **5.5.**

### **Questionário com os usuários**

Assim como a entrevista, o questionário é uma técnica de coleta de dados, que neste estudo serviu para recolher dados demográficos e opiniões dos usuários. Uma vantagem clara do questionário é sua possibilidade de distribuição a um grande números de pessoas, o que acaba por gerar evidências de opinião mais amplas (PREECE, ROGERS e SHARP, 2005, p.420). Pode-se afirmar de uma maneira geral que o processo passa por dois momentos distintos, o de concepção do questionário e o de coleta e análise dos dados, ambos tratados a seguir.

### **5.5.1. Definição das perguntas e formatação do questionário**

A formulação de um questionário não acontece sob normas rígidas. Todavia, Gil (2002, p.116-117) lista uma série de regras práticas para esta concepção. Assim, a elaboração das perguntas utilizadas nesta pesquisa foi pautada pelas seguintes indicações:

- Dar preferência às questões fechadas, mas com ampla gama de respostas;
- Incluir somente questões relacionadas ao problema;
- Evitar perguntas que penetrem na intimidade dos entrevistados;
- Formular as questões de maneira clara, concreta e precisa;
- Considerar o sistema de referências e o nível de informação dos usuários;
- Perguntar sem sugerir respostas;
- Limitar o número de perguntas;
- Iniciar o questionário com questões mais simples e terminar com as mais complexas;
- Evitar o uso de palavras que façam juízo de valor, que possam influenciar as respostas.

De posse deste referencial, foram formatadas 17 perguntas, bem como a estrutura geral do questionário, que trazia questões mais aprofundadas no tema de acordo com o nível de informação dos entrevistados. Isto se deu a partir de perguntas-chave, que definiam a continuação ou não do questionário, dependendo de suas respostas. As perguntas começavam simples, com dados demográficos gerais e hábitos de acesso à Internet, até a questão 5, que permitia a continuação apenas aos entrevistados proprietários de *smartphones*. Destes, coletou-se inicialmente dados sobre hábitos de uso de seus dispositivos móveis. Na sequência, a questão 7 restringia o questionário aos usuários do *iPhone*. Destes, buscou-se saber sobre seu consumo de aplicativos e hábitos de atividades físicas. A pergunta 10 permitia continuidade de respostas àqueles que usavam aplicativos de condicionamento físico durante as atividades físicas. Perguntou-se a estes usuários sobre o uso de aplicativos durante e depois das atividades físicas, bem como a relação deste uso com redes sociais. Por fim, a questão 14 delimitava as últimas perguntas somente aos usuários dos aplicativos selecionados para a pesquisa, buscando saber suas opiniões sobre os mesmos, fechando assim o processo de filtragem dos dados coletados. O questionário completo e a formatação detalhada de todas as questões podem ser conferidos no anexo I desta dissertação.

Com definição da estrutura do questionário e de suas perguntas, o momento seguinte foi selecionar a ferramenta *online* para gerenciamento, coleta e análise dos dados. Após o levantamento dos gerenciadores de questionários disponíveis e a comparação de seus recursos, optou-se por utilizar os serviços do site *SurveyMonkey*. A ferramenta permitiu realizar o processo de refinamento do questionário citado acima. Quando o respondente assinalava qualquer opção além das descritas como filtro, era apresentado à tela de finalização do questionário. Além deste recurso, foi possível gerar uma versão na língua inglesa, aumentando a abrangência do questionário (SURVEYMONKEY, 2011).

A estratégia para disseminação do link para o questionário foi usar massivamente as redes sociais, com foco no *Facebook* e *Twitter*. Todo contato feito solicitava resposta ao questionário e compartilhamento do link com seus amigos e seguidores. Além das principais redes, foram disparadas mensagens através do *Orkut*, *Google+* e *LinkedIn*, além do envio de e-mails para professores e profissionais formadores de opinião das áreas de redes sociais, mobilidade e tecnologia em geral. Foi estipulado um período de dois meses para respostas ao questionário, sendo que uma semana antes do prazo final, foram enviados novos convites através das redes sociais, a fim de gerar uma última onda de respostas.

# **5.5.2. Coleta e análise dos dados**

O questionário esteve disponível para respostas entre 16 de agosto e 15 de outubro de 2011, e finalizou o período com dados de um total de 539 pessoas, sendo 13 delas respondentes da versão do questionário em inglês.

A partir da estrutura composta por filtros, cada pergunta-chave apresentava uma mudança de perfil dos entrevistados, com um diferencial maior àqueles que responderam o questionário por completo, formando um grupo de usuários dos aplicativos selecionados. Considerando esta característica, optou-

se por realizar duas análises dos dados coletados: uma referente ao universo completo, com os dados de todos os respondentes, e outra somente com os dados dos usuários dos aplicativos. Os anexos II e III da dissertação trazem as tabelas e gráficos detalhados com a análise dos dados gerais e do grupo de usuários dos aplicativos, respectivamente.

A idade média dos entrevistados é de 26,7 anos, enquanto que a média de idade dos usuários dos aplicativos é de 30,3 anos. 53% dos entrevistados são mulheres; porém, a maioria dos usuários, 55%, é composta por homens. 51% dos entrevistados têm como ocupação a profissão de designer ou são estudantes; já no recorte de usuários, as ocupações mais recorrentes são como arquitetos de informação e profissionais de informática, atingindo 45% do total. Para os dois universos, o uso de Internet se dá na maior parte do tempo em casa, no trabalho e via celular, sendo que os usuários dos aplicativos utilizam das três formas com maior intensidade.

70% dos entrevistados possuem *smartphone*. Destes, as atividades mais recorrentes com seus dispositivos são enviar e receber chamadas e torpedos (*SMS*), gerenciar a agenda de contatos e acessar redes sociais, e os recursos menos utilizados são assistir TV, comprar via Internet, enviar e receber fotos (*MMS*) e ouvir rádio. Já os usuários dos aplicativos dispendem mais tempo com seus *smartphones* para enviar e receber *SMS* e e-mails, navegar pela Internet e acessar redes sociais. Os recursos menos utilizados por este grupo são exatamente os mesmos recursos do restante dos entrevistados.

37% dos usuários de *smartphone* são proprietários de alguma das versões do *iPhone*, e seu consumo de aplicativos é bastante homogêneo, com um mínimo destaque para aplicativos de redes sociais. O panorama é o mesmo entre os usuários dos aplicativos. Destes, porém, encontram-se outros dados sob uma análise mais profunda: aplicativos de esportes, condicionamento físico e saúde representam 17% de seu consumo. Somando aplicativos de redes sociais a este montante, esta fração corresponde a 25% de todos os aplicativos baixados por este grupo seleto. Quanto a atividades físicas, 51% do total de entrevistados disse ser praticante de musculação, corrida e caminhada. Estas mesmas três atividades correspondem a 58% entre os usuário dos aplicativos. Além disso, a soma das atividades que são foco dos aplicativos estudados são responsáveis por 70% das práticas deste grupo.

Dos proprietários de *iPhone*, 74% utilizam algum aplicativo de condicionamento físico durante uma atividade física. Durante a atividade, 71,8%

seguem parcialmente as instruções propostas pelos aplicativos; 81,2% se concentram mais na atividade na maior parte das vezes; 50% se esforçam muito para alcançar suas metas; e 56,2% algumas vezes deixam de lado metas maiores para focar na meta da atividade. Estas porcentagens são levemente mais expressivas dentro do grupo de usuários dos aplicativos. Quanto ao período pós-atividade física, 46,9% analisam seus dados para acompanhar seu desempenho na maior parte das vezes; 34,4% comparam muito seus números com suas metas; 40,6% sempre vêem seus dados para motivar uma repetição da atividade; 50% às vezes analisam seus dados para programar a meta da próxima atividade; 37,5% administram bastante suas rotinas de atividades; porém, 53,1% poucas vezes vêem os dados de seus amigos no aplicativo ou em redes sociais. Assim como nas respostas da pergunta anterior, os números dos usuários dos aplicativos são levemente mais positivos persuasivamente em relação ao total.

Dos entrevistados usuários de *iPhone*, que usam aplicativos de condicionamento físico durante atividades físicas, 61% publicam suas atividades em redes sociais. Este valor sobe para 75% entre os usuários dos aplicativos selecionados. 48% dos entrevistados costumam fazer isso pelo *smartphone*, depois da atividade –quantidade praticamente igual dentro do grupo de usuários dos aplicativos. Em ambos os recortes, apenas uma fatia entre 14 e 15% usam computadores para publicar suas atividades.

Por fim, do grupo acima citado, 62,5% são usuários de um ou mais dos três aplicativos selecionados para o estudo. Estes usuários representam 3,7% do total de pessoas que responderam ao questionário. 75% deles deixaram suas opiniões (positivas em sua grande maioria) e sugestões, gerando insumos que foram considerados durante a avaliação preditiva, realizada na sequência da análise de dados do questionário.

### **5.6.**

### **Avaliação Preditiva**

Conforme citado anteriormente, a avaliação preditiva é um método realizado por especialistas em IHC e guiado por heurísticas, com o intuito de localizar problemas de usabilidade. A avaliação dos aplicativos selecionados foi realizada por este pesquisador, que atualmente integra a equipe de design de interação da *globo.com*, e possui mais de 9 anos de experiência no desenvolvimento de interfaces digitais[14](#page-16-0).

O roteiro, apresentado a seguir, montado a partir das indicações de procedimento de Santa Rosa e Moraes (SANTA ROSA e MORAES, 2008, p. 110-113), serviu de guia para esta avaliação preditiva.

- 5. A partir dos aplicativos, selecionar quais os princípios heurísticos serão utilizados. Se houver necessidades específicas por serem interfaces de dispositivos móveis, criar novos princípios ou alterar princípios já existentes, para adequar a avaliação ao celular.
- 6. Navegar pelos aplicativos até estar completamente familiarizado.
- 7. Inspecionar cada elemento e suas interações, e comparar os resultados com os princípios heurísticos selecionados (foco nos fluxos de navegação e interação). Elencar tarefas (*walkthrough*), com orientações de como proceder durante o fluxo.
- 8. Inspecionar cada elemento e suas interações, e comparar os resultados com os princípios heurísticos selecionados (foco nos componentes individuais do diálogo e da interface).
- 9. Anotar criteriosamente os problemas encontrados, incluindo o local do sistema em que foram encontrados.
- 10.Atribuir graus de severidade, que variam de 0 a 4, de acordo com a combinação de 3 fatores: frequência, impacto e persistência. Só deve ser feito depois da anotação dos problemas, a fim de não comprometer a performance de descoberta dos mesmos.
	- *Frequência*: verificar se o problema acontece constantemente ou raramente.
	- *Impacto*: identificar o nível de dificuldade que o usuário encontra para superar tal problema.
	- *Persistência*: verificar se o problema aparece apenas uma vez, ou em caráter de repetição.
- 7. Gerar relatório único, que deve informar cada problema, o contexto onde ocorreu, grau de severidade, as heurísticas violadas, propostas para solução e eventuais considerações.

De posse do roteiro metodológico e dos aplicativos selecionados para análise, o primeiro obstáculo da avaliação preditiva propriamente dita foi definir as heurísticas utilizadas.

<span id="page-16-0"></span><sup>14</sup> Por questões de prazo, a avaliação preditiva aqui reportada foi realizada por apenas um avaliador, apesar da utilização de mais avaliadores ser indicada para permitir um confronto de análises e a validação dos resultados.

### **5.6.1. Definição das Heurísticas**

As heurísticas originais, desenvolvidas por Nielsen, visavam atender produtos baseados em telas. Porém, estes princípios tornaram-se insuficientes para guiar as avaliações frente ao universo de produtos interativos da atualidade, como aparelhos de GPS, a Internet, telefones móveis, *tablets*, etc.. Embora algumas heurísticas continuem aplicáveis, outras perderam seu valor (PREECE, ROGERS e SHARP, 2005, p.363). Logo, o primeiro passo dado nesta avaliação foi definir heurísticas específicas, que atendessem as questões de usabilidade e experiência do usuário na interação com os aplicativos de condicionamento físico para o *iPhone*, sob o risco de levantar descobertas imprecisas, distorcendo assim o resultado da avaliação.

Embora as heurísticas de Nielsen sejam inadequadas para esta avaliação, sua escala de severidade (citada no roteiro metodológico) se mantém necessária. São os graus de severidade que definem a ordem de importância dos problemas encontrados, bem como a viabilidade de lançamento de um produto. Seguem as definições dos graus de severidade propostos por Nielsen (SANTA ROSA e MORAES, 2008, p.112):

0 – Não há concenso quanto a problema de usabilidade.

1 – Problema somente estético: precisa ser corrigido apenas se sobrar tempo no projeto.

2 – Problema menor de usabilidade: corrigi-lo deve ter baixa prioridade.

3 – Problema grave de usabilidade: importante corrigi-lo. Tem alta prioridade.

4 – Catástrofe de usabilidade: sua correção é imperativa antes do lançamento do produto.

Diferente das interações com computadores fixos – foco das heurísticas de Nielsen –, as interações com dispositivos móveis ocorrem sob diversos contextos, em contato com uma série de estímulos externos ao uso, que influenciam diretamente na experiência do usuário. Braiterman e Savio (2011) apresentam um infográfico que auxilia na compreensão das esferas de contexto que coexistem na interação móvel, apresentado na figura 5.2.

O cruzamento destes contextos gera um alto número de possíveis cenários de uso (por exemplo, um usuário atrasado para um compromisso, com apenas uma das mãos livres, andando rapidamente em uma via pública, em meio à luz do sol e ruídos do trânsito, precisa responder um e-mail, e o sinal de sua operadora está fraco). É vital que as heurísticas utilizadas visem os contextos de uso dos aplicativos selecionados para que possam identificar problemas que venham a comprometer as interações.

Outra questão abordada foi o fato de que a maioria dos princípios heurísticos utilizados tratam apenas dos aspectos técnicos do desenvolvimento de interfaces. Como o tema central desta pesquisa é a captologia, usar a mesma abordagem para concepção das heurísticas poderia resultar em uma visão distorcida dos fatos. Com base na visão da psicologia sobre a experiência do usuário, Susan Weinschenk lista uma série de fatos sobre a mente humana que podem ser diretamente aplicados no projeto de interfaces (WEINSCHENK, 2010). A partir desta lista, Jordi Sánchez traduziu os pontos de Weinschenk em

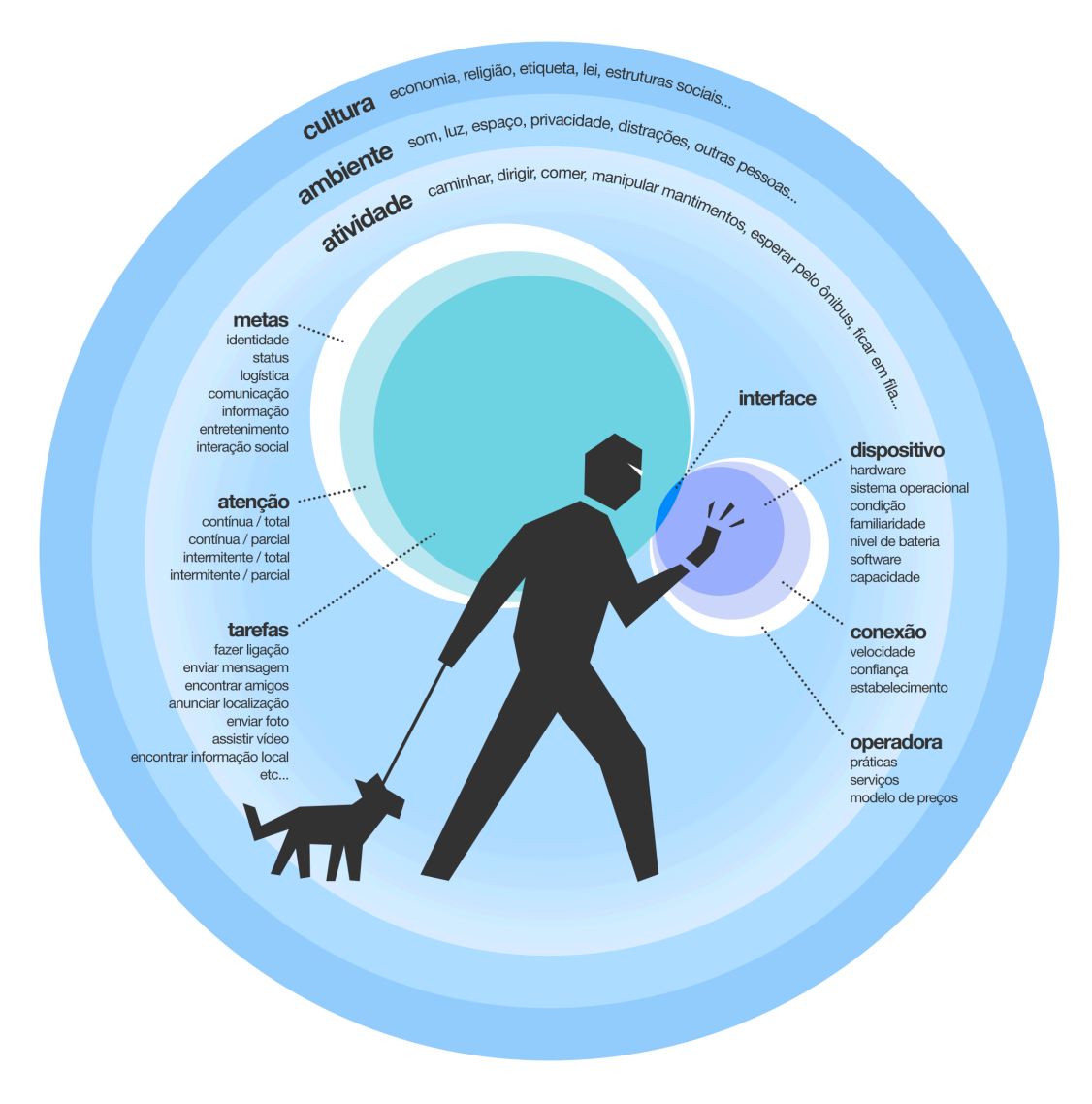

**Figura 5.2**: Infográfico: o contexto da interação móvel.

um grupo de princípios heurísticos, focados no caráter psicológico do uso (SÁNCHEZ, 2011). As heurísticas desenvolvidas por Sánchez foram então adaptadas com foco nos aplicativos selecionados, resultando assim nos princípios heurísticos utilizados na avaliação, adequados à tecnologia móvel e aos aplicativos, e focados na experiência do usuário. O anexo IV traz a lista com as heurísticas e seus subitens que guiaram a avaliação preditiva.

Após a definição dos princípios heurísticos, o roteiro metodológico apresentado anteriormente foi seguido, resultando nas considerações listadas nos itens a seguir. As planilhas de avaliação dos aplicativos *Calorie Tracker*, *iFitness* e *RunKeeper*, contendo as heurísticas violadas, os graus de severidade e o detalhamento dos problemas, bem como considerações relevantes sobre outras heurísticas, encontram-se ao final da dissertação, nos anexos V, VI e VII.

### **5.6.2. Avaliação do aplicativo Calorie Tracker**

Como o próprio nome diz, o aplicativo *Calorie Tracker* comporta-se como uma ferramenta focada na função de inserir dados de alimentação e atividades físicas, organizar e relatar a consolidação destes dados visando ao acompanhamento da performance do usuário.

O modelo das interações utiliza os mesmos padrões do dispositivo, o que é excelente para o usuário, que dispende menor esforço cognitivo para utilizar o aplicativo. Da mesma forma, toda a interface é adaptada para visualização vertical e horizontal. Em contra-partida, o ato de inserir dados é um pouco cansativo, o que, em algumas situações, pode desmotivar o usuário a fazer um registro, perdendo assim a fidelidade das informações (figuras 5.3, 5.4 e 5.5). Algumas partes deste fluxo poderiam ser melhoradas, como o registro de horário que no aplicativo precisa ser informado com precisão de minutos. Se o seletor fosse preenchido com opções de intervalos de 30 minutos para alimentos e 10 minutos para atividades, os registros seriam um pouco mais rápidos e fáceis. Outra forma de agilizar o processo de inserção de alimentos seria a funcionalidade de escaneamento dos códigos de barras. Esta tecnologia já é utilizada em diversos outros aplicativos, fazendo uso integrado da câmera do *iPhone*. Assim, além de agilizar o registro, o usuário ainda estaria alimentando o banco de dados do aplicativo com novos produtos.

95 O futuro da persuasão móvel: um estudo sobre aplicativos de condicionamento físico *Eduardo Insaurriaga*

| $$ Claro BR $\widehat{\mathcal{F}}$               | 19:29                        |  |
|---------------------------------------------------|------------------------------|--|
| Food Search <b>Food Details</b>                   |                              |  |
|                                                   | Pasta Noodles (Catelli Smart |  |
| Time of Day                                       | 17/11/11 13:00 >             |  |
| Period                                            | Lunch $\geq$                 |  |
| Servings                                          | 1.00 >                       |  |
| I Ate This<br><b>Nutritional Info Per Serving</b> |                              |  |
| Serving Size                                      | Per 3/4 cup (85 g)           |  |
| Calories                                          | 310                          |  |
| Fat                                               | 1.5q                         |  |
| Cholesterol                                       | 0 <sub>mg</sub>              |  |

**Figura 5.3:** Tela de detalhe de alimento. Acompanha informações nutricionais e acesso direto para registro do alimento.

| .n Claro BR 수                                        | 20:48                                    |  |
|------------------------------------------------------|------------------------------------------|--|
| <b>Food Details</b><br><b>Today</b>                  |                                          |  |
|                                                      | Pasta Noodles (Catelli Smart             |  |
| Time of Day                                          | 17/11/11 13:00 >                         |  |
| Period                                               | Lunch $\geq$                             |  |
| Servings                                             | 1.00 >                                   |  |
| <b>Delete</b><br><b>Nutritional Info Per Serving</b> | <b>Save</b>                              |  |
|                                                      | <b>Serving Size</b> Per $3/4$ cup (85 g) |  |
| Calories                                             | 310                                      |  |
| Fat                                                  | 1.5q                                     |  |
| Cholesterol                                          | 0 <sub>m</sub> q                         |  |

**Figura 5.4:** Tela de edição de alimento registrado. Opções de exclusão e registro são tratadas com o mesmo visual.

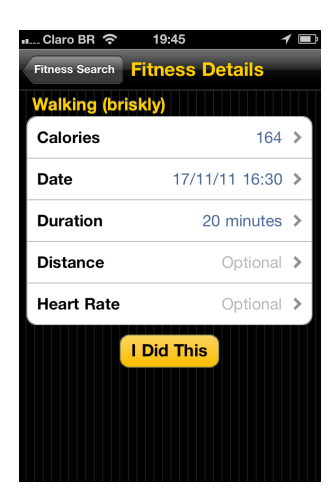

**Figura 5.5:** Tela de detalhe de atividade física. Segue a mesma estrutura da tela de detalhe de alimento.

Na seção de ʻcomida', os últimos alimentos registrados pelo usuário integram uma lista de itens recentemente consumidos, o que facilita e agiliza bastante novos registros (figura 5.6). Infelizmente, esta funcionalidade não se repete na seção de ʻ*fitness*', que passa pela mesma lógica (figura 5.7). O correto seria repetir exatamente a mesma solução, facilitando a operação para o usuário e mantendo a consistência das interações.

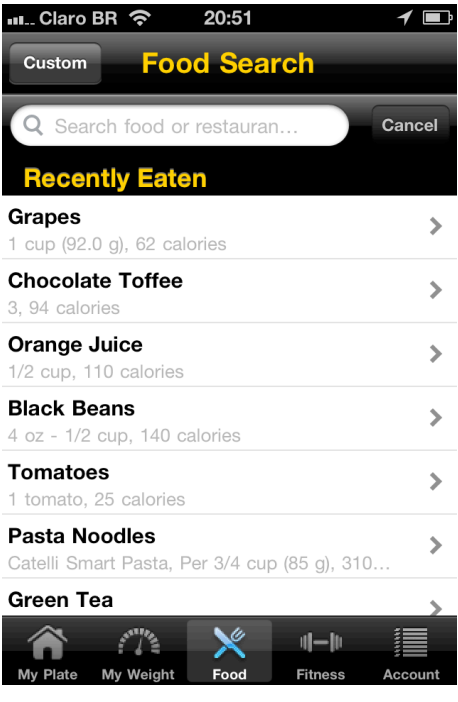

**Figura 5.6:** Tela de busca de alimentos. Abaixo do campo, a lista com os últimos alimentos registrados.

| Claro BR 수<br>19:44                                        |         |
|------------------------------------------------------------|---------|
| <b>Fitness Search</b><br>Custom                            |         |
| $Q$ walk                                                   | Cancel  |
| <b>Walking (briskly)</b><br>8.2 calories per minute        |         |
| Walking, pushing a stroller<br>6.2 calories per minute     |         |
| Walking, with the dog<br>6.2 calories per minute           |         |
| Golf: walking and pulling clubs<br>8.2 calories per minute |         |
| Race walking<br>12.4 calories per minute                   |         |
| Walk: 2 mph (30 min/mi)<br>4.9 calories per minute         |         |
| 111—111<br>My Plate<br>My Weight<br>Food<br><b>Fitness</b> | Account |

**Figura 5.7:** Tela de busca atividade física. Não traz lista com as últimas atividades registradas, como em alimentos.

O aplicativo utiliza basicamente o sistema inglês de medidas, o que dificulta um tanto seu uso em países como o Brasil. Para registrar sua altura, por exemplo, o usuário é obrigado a converter do sistema métrico para pés e depois inserir o valor (figura 5.8). Para o peso, é possível trocar a unidade de medida para quilos, porém a opção se encontra dentro do painel de configurações do *iPhone*. A opção de troca não existe dentro do aplicativo, nem tão pouco alguma informação de onde encontrá-la. O ideal seria inserir o sistema métrico, capacitando seu uso para todas as culturas, e disponibilizar

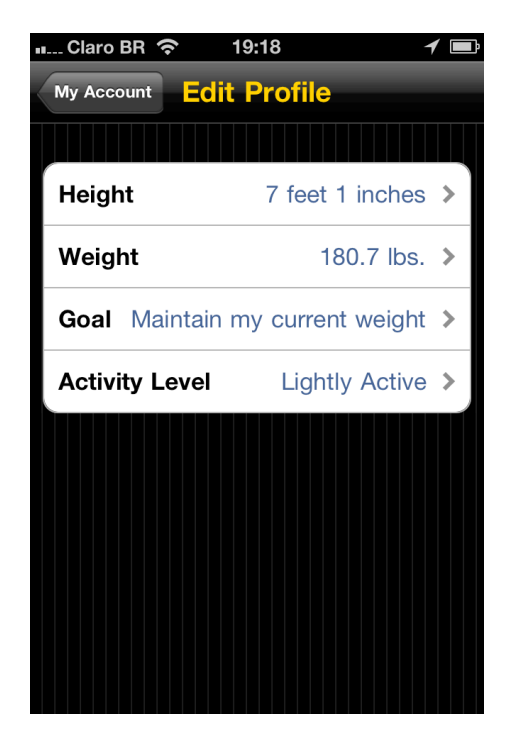

**Figura 5.8:** Tela de edição de perfil. O aplicativo não possui sistema métrico.

esta opção dentro do menu de configurações do próprio aplicativo.

O quesito ajuda é infimamente tratado. No primeiro uso, na tela de boas vindas, o aplicativo apenas informa ao usuário que ele pode usar o sistema de busca de alimentos e atividades, mas que precisa ter uma conta para fazer

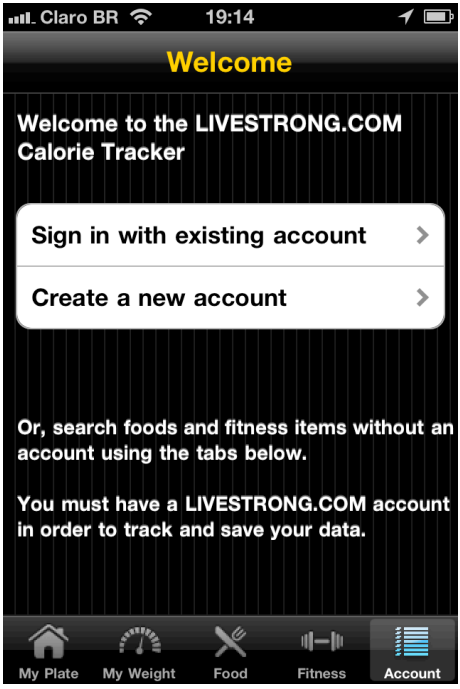

**Figura 5.9:** Tela inicial de boas vindas. **Figura 5.10:** Tela de criação de conta.

| ■ Claro BR $\hat{\mathcal{F}}$ 19:17                  |                                   |  |
|-------------------------------------------------------|-----------------------------------|--|
| <b>Create Account</b><br><b>Save</b><br><b>Cancel</b> |                                   |  |
|                                                       | <b>Username</b> Choose a Username |  |
|                                                       | Password Choose a Password        |  |
| Confirm                                               | <b>Retype Your Password</b>       |  |
| Email                                                 | <b>Enter your Email</b>           |  |
| <b>Zip Code</b>                                       | $00000$ >                         |  |
| <b>Birth Date</b>                                     | $12/31/69$ >                      |  |
| Gender                                                | M<br>F                            |  |
| I agree to the terms                                  | N<br>$\rightarrow$<br>Y           |  |
|                                                       |                                   |  |

registros das suas ações (figura 5.9). Todos os fluxos de uso, como o painel de controle do usuário, a edição de sua conta e as buscas de alimentos e atividades, bem como seus registros, precisam ser explorados pelo usuário. Uma forma de resolver o problema é criar um tutorial explicativo inicial: assim que o usuário cria sua conta (figura 5.10), o aplicativo leva-o automaticamente até seu painel de controle (figura 5.11) e indica na tela o que são todos os elementos e como funcionam. A mesma estratégia deve se repetir em todas as seções do aplicativo, inclusive no gráfico de peso, que inicia vazio, pois não possui mais de um valor referencial (figura 5.12). Passado o momento inicial de uso, o usuário não tem como sanar possíveis dúvidas, pois o aplicativo não possui uma seção com questões frequentes nem um canal para tal, apenas um contato de e-mail que visa estritamente reportar problemas, e não solucionar dúvidas (figura 5.13). Isto poderia ser facilmente contornado inserindo uma seção de perguntas frequentes, acessada a partir da tela de informações gerais do aplicativo. Da mesma forma, dispor um contato de e-mail para dúvidas junto ao contato de reporte de problemas abrangeria o assunto, além de evitar uma interpretação errada do usuário quanto ao encaminhamento correto da mensagem. Um simples link a uma seção de ajuda do site da comunidade já seria um bom avanço, mas o ideal é solucionar as dúvidas do usuário dentro do ambiente do aplicativo.

| <b>Int Claro BR</b>          | 20:48 | ィ■                                   |
|------------------------------|-------|--------------------------------------|
| <b>Date</b>                  | Today | About                                |
| <b>Daily Progress</b>        |       |                                      |
| Daily Calorie Goal           |       | 2.114                                |
| <b>Calories Remaining</b>    |       | 1.866                                |
|                              |       | 12%                                  |
| <b>Calorie Breakdown</b>     |       |                                      |
| <b>Calories Consumed</b>     |       | 1.273                                |
| <b>My Plate</b><br>My Weight | Food  | $  -  $<br><b>Fitness</b><br>Account |

**Figura 5.11:** Tela principal. Traz a consolidação dos dados registrados no dia, listando calorias ingeridas, queimadas e os alimentos e atividades registrados.

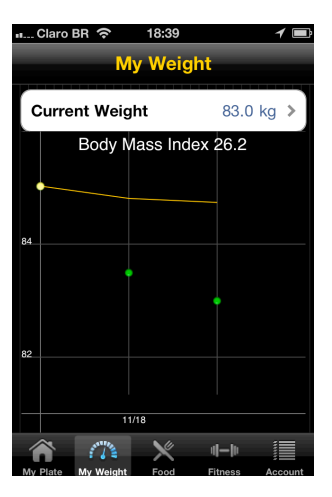

**Figura 5.12:** Gráfico gerado a partir do registro do peso em diferentes datas.

**E** LIVESTRONG Dictionary **The Team RadioShack** rt and Fe **More Applications Rate this Application**  $\overline{ }$ Visit Our Web Site 黴  $\overline{ }$ **Report a Problem**  $2.4.2.77$ f i'

∟. Claro BR ද

**Figura 5.13:** Links de ajuda encontram-se ao final da tela de informações gerais.

Sincronizar os dados inseridos no aplicativo com o perfil é muito simples: acontece automaticamente a cada registro novo e a cada vez que o aplicativo é iniciado. Além disso, o usuário ainda pode fazer a sicronização através de um botão na tela de sua conta.

A relação com o site da comunidade não é reforçada através do aplicativo. No site existem várias atividades sugeridas e táticas motivadoras propostas ao usuário, como inserir fotos com sua evolução, blog, gráficos de performance, *widgets* exportáveis e gratificações por metas alcançadas. Porém, não há reflexo algum destes elementos no aplicativo. O único diálogo existente é um link de acesso para o site, no final da tela de mais informações (figura 5.14). Ainda assim, não é um acesso amigável, pois mesmo o site abrindo dentro do aplicativo, o usuário é obrigado a entrar com seu nome e senha (embora para uso do aplicativo ele já esteja identificado). Implementar todas as informações do site dentro do aplicativo não melhoraria a experiência para o usuário, mas acessar o site sem precisar inserir seu nome e senha ajudaria o acesso a todas estas táticas persuasivas.

| Claro BR ?<br>19:19                                           |         |
|---------------------------------------------------------------|---------|
| <b>About</b><br>My Account                                    |         |
| <b>E</b> LIVESTRONG Dictionary                                |         |
| TEAM<br>(R)<br><b>Team RadioShack</b>                         |         |
| <b>Support and Feedback</b>                                   |         |
| <b>Hand</b><br><b>More Applications</b>                       |         |
| <b>Rate this Application</b>                                  |         |
| <b>Solut State</b> Visit Our Web Site                         |         |
| Report a Problem                                              |         |
| <b>Version 2.4.2.77</b>                                       |         |
| 에구매<br>Food<br><b>My Plate</b><br>My Weight<br><b>Fitness</b> | Account |

**Figura 5.14:** Links de ajuda encontram-se ao final da tela de informações gerais.

19:19 **III.. Claro BR 令 About My Account Tell a Friend About Us** Via E-Mail X Via Facebook  $\rightarrow$ **Via Twitter**  $\overline{\phantom{a}}$ **Related Apps MyQuit Coach**  $\overline{\phantom{a}}$ LIVESTRONG  $\overline{\phantom{a}}$ **LIVESTRONG Dictionary**  $\overline{\phantom{a}}$  $||-||$ 

**Figura 5.15:** Tela com informações gerais: social e aplicativos relacionados.

A questão social é um ponto à parte. O compartilhamento do aplicativo via *Facebook*, *Twitter* e e-mail é muito simples, mas não configura uma rotina de interação social, pois só é feito uma vez, e não a cada vez que o usuário atinge uma meta ou passa por algum obstáculo (figura 5.15). Todas as interações sociais mais ricas, como acessar perfis de outras pessoas, fazer amigos, discutir em foruns e grupos de desafios, além de compartilhar suas metas atingidas em redes sociais, estão 100% restritas ao site. Mantendo o foco nas atribuições funcionais do aplicativo, este poderia mostrar ao usuário cada gratificação alcançada, e possibilitar seu compartilhamento em redes sociais[.15](#page-24-0)

# **5.6.3. Avaliação do aplicativo iFitness**

A principal função do aplicativo *iFitness* é ser um guia de exercícios e um consolidador de dados, a fim de instruir e motivar o usuário em sua rotina de treinamento. Devido ao não entendimento entre os seus desenvolvedores e a *Apple*, o aplicativo não se encontra mais disponível na loja. Porém, todos os usuários que adquiriram o aplicativo anteriormente podem continuar fazendo uso do mesmo. Sua versão para a plataforma *Android* continua disponível e sendo atualizada.

O modelo das microinterações segue o padrão do *iPhone*. Porém, sob uma visão holística, existem algumas incongruências, com tratamentos diferentes para os mesmos tipos de informações, como presença e ausência de opção de cancelar ações e navegações de datas abertas e fechadas.

Existem inconsistências na solução visual do aplicativo. Não existe um padrão de elemento visual respeitado por completo ao longo da ferramenta. Há cinco desenhos diferentes de botões, alguns se confundindo com barras de progresso e campos de texto. Os gráficos de tela cheia são completamente diferentes dos gráficos menores. A iconografia possui analogias equivocadas, ícones diferentes para mesmas funções e ícones iguais para funções diferentes. Os textos não trabalham com tamanhos e cores de forma a respeitar a hierarquia das informações. Embora possa parecer superficial, o desenvolvimento de um padrão visual redefiniria várias incoerências da interface, encaminhando soluções para alguns dos problemas de arquitetura da informação que o aplicativo possui.

Em um primeiro contato, o usuário é levado diretamente à seção de exercícios (figura 5.16), com a barra inferior dando acesso às demais seções.

<span id="page-24-0"></span><sup>15</sup> O aplicativo *Calorie Tracker* foi atualizado. A primeira versão do novo modelo (versão 3.0.1) foi disponibilizada em 22 de dezembro de 2011, data posterior à realização desta avaliação preditiva. Vários dos problemas aqui descritos já foram solucionados.

Esta barra apresenta alguns dos ícones mal resolvidos, com uma estrela representando ʻmeus treinos' e um sinal de assinalado ("*checked*") representando ʻrotinas'. Estes ícones são normalmente associados a favoritos e lista de tarefas respectivamente.

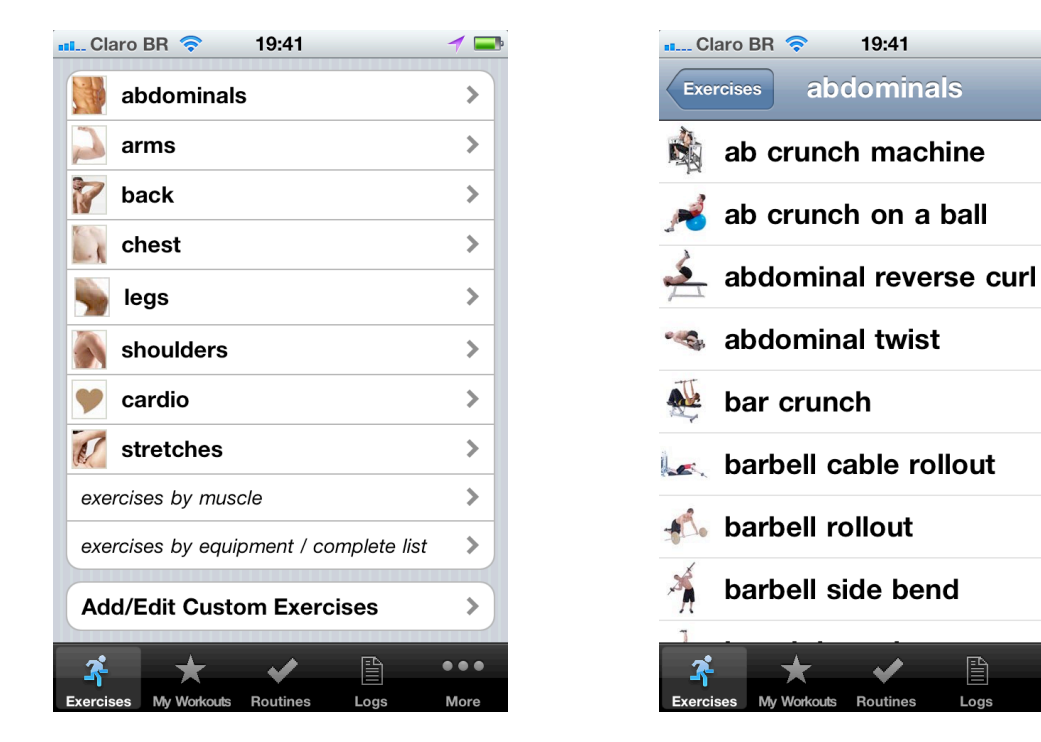

**Figura 5.16:** Menu inicial de exercícios. **Figura 5.17:** Lista de exercícios

classificados por tipo.

O restante da interface corresponde ao menu de acesso a todos os exercícios, organizados por região muscular – a organização principal – (figuras 5.16 e 5.17), por músculo – apresentada através de uma ilustração de frente e costas da estrutura muscular – (figura 5.18) e por equipamento, além de um último item para adição/edição de exercícios customizados. Cada exercício é apresentado em uma tela de detalhe com fotos de um instrutor realizando um passo a passo (figura 5.19). A barra superior apresenta uma série de opções: adição do exercício em um programa de treino, descrição do exercício, vídeo da atividade (disponível para a maioria dos exercícios), anotação da atividade do usuário e gráfico de performance baseado nas anotações do usuário.

Clicando na opção de inserir o exercício em um programa de treino, o aplicativo disponibiliza uma lista com todos os programas existentes para o usuário selecionar. Caso não haja nenhum programa criado, o aplicativo sugere um automático, intitulado com a data atual. Sendo esta opção uma saída de fluxo, o ideal seria que ela fosse a última, e não a primeira da barra de opções.

 $\equiv$ 

 $\ddot{\bullet}$   $\ddot{\bullet}$ 

101 O futuro da persuasão móvel: um estudo sobre aplicativos de condicionamento físico *Eduardo Insaurriaga*

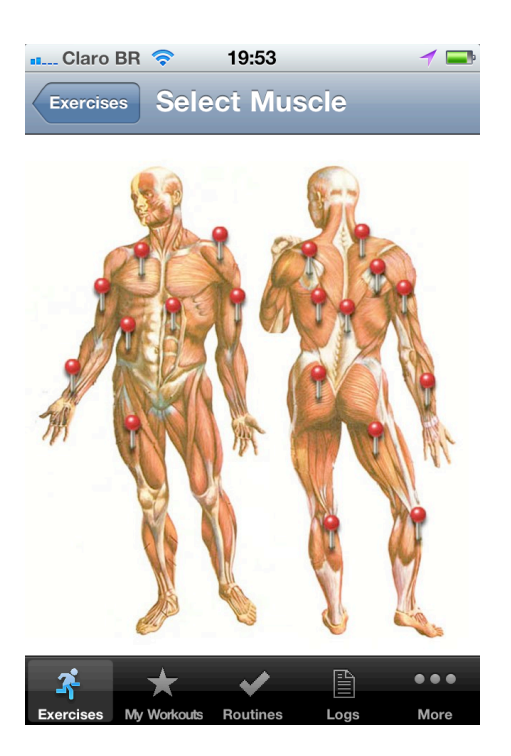

**Figura 5.18:** Tela para seleção de exercícios agrupados por músculos trabalhados.

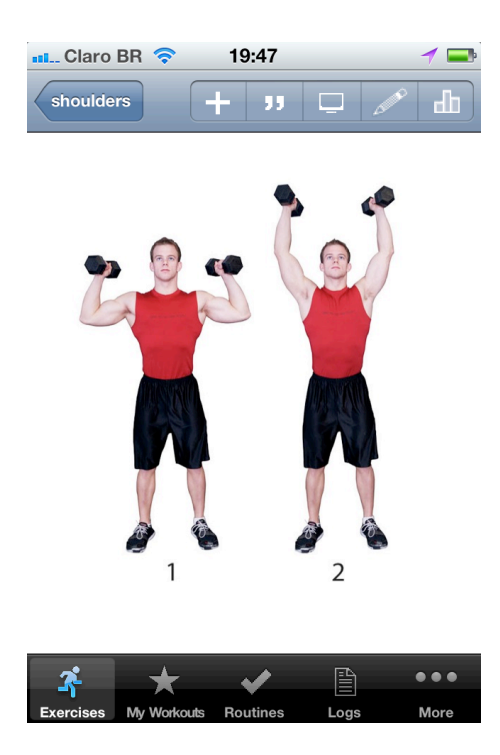

**Figura 5.19:** Tela de detalhe de exercício.

O botão de descrição traz uma tela com nome do exercício, principais músculos trabalhados, músculos adicionalmente impactados, nível de dificuldade

e a descrição de cada passo da atividade (figura 5.20). Com exceção da descrição, o restante das informações encontra-se em uma fonte pequena sobre fundo cinza escuro, o que diminui consideravelmente sua legibilidade. Os nomes dos músculos são links, mas, por estarem em azul sobre um fundo escuro e em fonte pequena, apresentam problemas de leitura e acertividade. Clicando em um destes links, o usuário visualiza a ilustração da estrutura muscular completa com o músculo escolhido em destaque. Porém, esta indicação é feita na cor violeta, que concorre com os tons alaranjados da ilustração e com as demais indicações

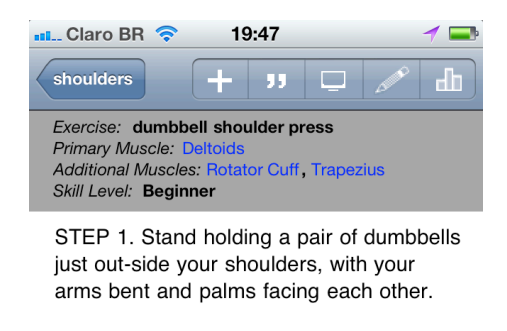

STEP 2. Push the weights straight overhead, pause, then slowly lower them.

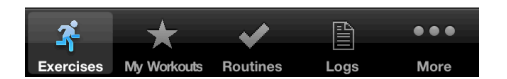

**Figura 5.20:** Detalhe informacional de exercício. Acompanha descrição passo a passo.

de músculos, que usam a cor vermelha. Aumentar a fonte do texto e retrabalhar o contraste das cores resolveria o problemas de ambas as telas. Tanto a tela de descrição quanto a de gráfico com a visualização muscular possuem acessos de retorno diferentes do padrão restante do aplicativo, que é de um botão no canto superior esquerdo. Esta também deveria ser a solução empregada nestas telas.

Os vídeos trazem instrutores realizando algumas repetições dos exercícios sobre um fundo branco. Como essas mídias precisam ser carregadas através de conexões 3G ou *Wi-Fi*, o usuário pode configurar para guardar os vídeos já carregados, caso queira revê-los sem precisar repetir a operação. O problema deste recurso é que, ao fim do vídeo (que possui um tempo médio de 10 a 15 segundos), este simplesmente fecha, levando o usuário novamente para a tela de detalhe (figura 5.19). Com isso, o usuário não consegue visualizar o exercício com a devida atenção, sendo obrigado a revê-lo. Este problema seria evitado simplesmente mantendo o tocador aberto ao final do vídeo, possibilitando que ele pudesse ser visto novamente, sem haver a necessidade de reiniciar a interação.

A tela de entrada de *log* é onde o usuário anota o peso usado no exercício e o número de repetições realizadas (figura 5.21). À direita dos campos, existem três opções: um contador de intervalos a serem usados durante o exercício, um calendário que registra o dia da atividade e uma prancheta que leva ao histórico detalhado do exercício, onde o usuário visualiza todas as anotações do exercício listadas por data. Os intervalos de descanso podem ser configurados com diversas combinações de tempo, mas seus botões são muito pequenos e próximos, levando o usuário ao erro com facilidade.

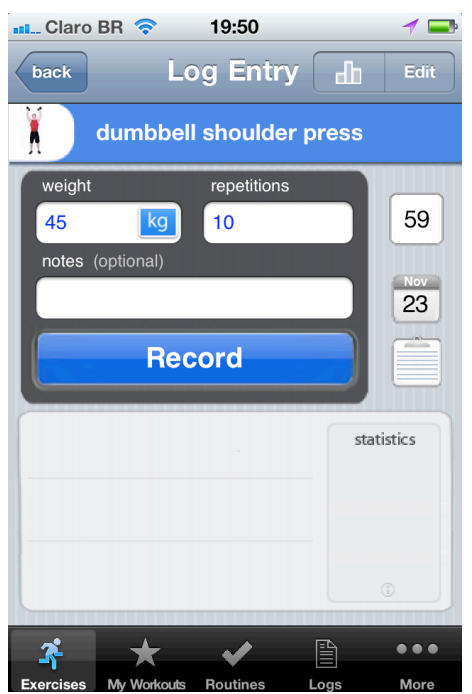

**Figura 5.21:** Tela de registro de log. O usuário insere o peso utilizado, o número de repetições, além de notas.

Deveriam ser aumentados para evitar o problema. Abaixo, existe uma tabela com a lista das rodadas do exercício anotadas, juntamente com suas estatísticas. Clicando sobre a caixa de estatística, surge uma janela com a descrição do tipo de informações apresentadas, mas a pista desta opção é um ícone de informação na base da caixa, ilegível e quase imperceptível. Deveria ser aumentado e ter seu contraste melhorado. No topo ainda existem opções de editar e visualizar o gráfico de performance do exercício, apresentado em tela cheia.

A opção de criar/editar exercícios personalizados possui um problema logo após o primeiro clique: o aplicativo mostra botões para escolha do tipo de exercício mas sem uma opção de cancelar, caso o usuário tenha clicado por engano. No restante, o fluxo é simples, sendo definido por nome e descrição como informações obrigatórias e imagem, região muscular, músculo trabalhado e grau de dificuldade como informações opcionais.

A seção ʻmeus treinos' lista todos os programas configurados pelo usuário. Na primeira tela, ele pode criar e editar programas. Quando o usuário cria um programa de treino através desta seção pela primeira vez, surge uma camada tutorial com legendas, explicando como o usuário deve proceder para configurar o programa (figura 5.22). Este é o único momento em que existe este recurso no aplicativo. Este tipo de ajuda deveria se estender a todas as seções, ainda que a interface desta tela necessite de mais explicações que as demais, pois é a única

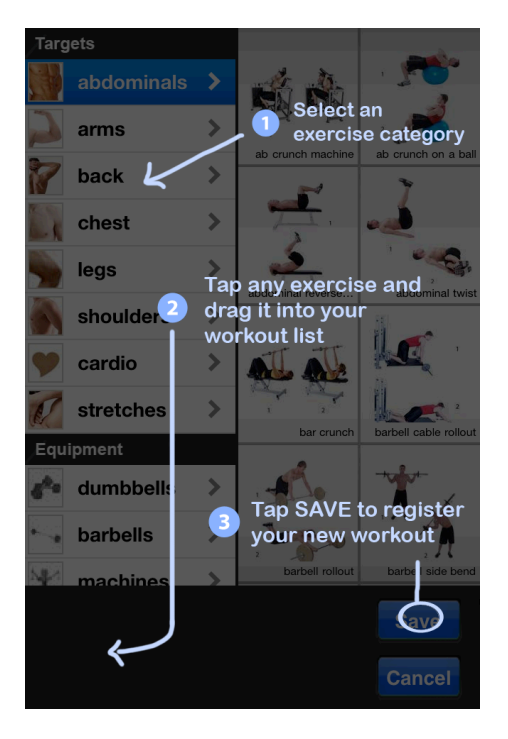

**Figura 5.22:** A interface para criação de treino apresenta um breve tutorial no primeiro acesso.

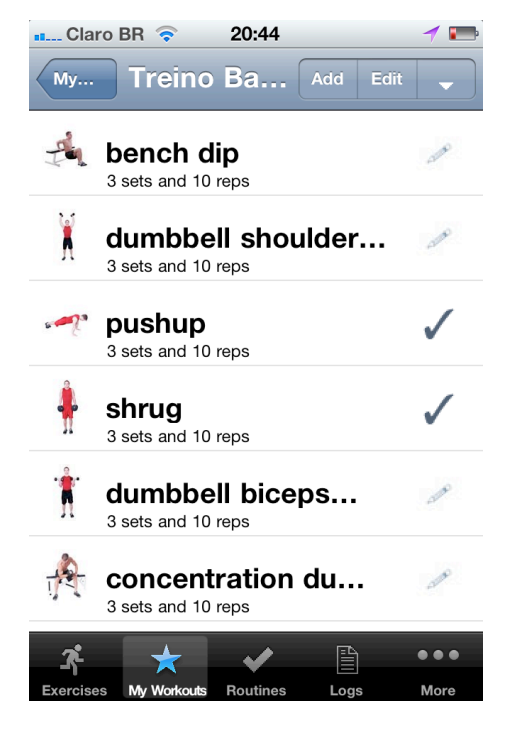

**Figura 5.23:** Lista de exercícios selecionados em um treino. Os exercícios realizados no dia ficam marcados, facilitando o controle.

que possui o recurso de arrastar as imagens dos exercícios (*drag-and-drop*) para compor o novo treino.

A tela de detalhe de um programa de treinamento é uma lista com seus exercícios configurados (figura 5.23). No topo à direita, é possível adicionar exercícios, editar e inserir divisões na lista. Esta última opção se dá através de um botão com um triângulo invertido, que em nada remete à sua ação. Os números de rodadas e repetições dos exercícios são configurados através deste modo de edição (uma informação completamente oculta para o usuário). Na lista, cada exercício possui um acesso à sua tela de detalhe e à sua tela de entrada de *log*. Porém, os dois acessos não são devidamente diferenciados, possibilitando o clique na opção errada por parte do usuário. Separar visualmente as duas opções resolveria o problema.

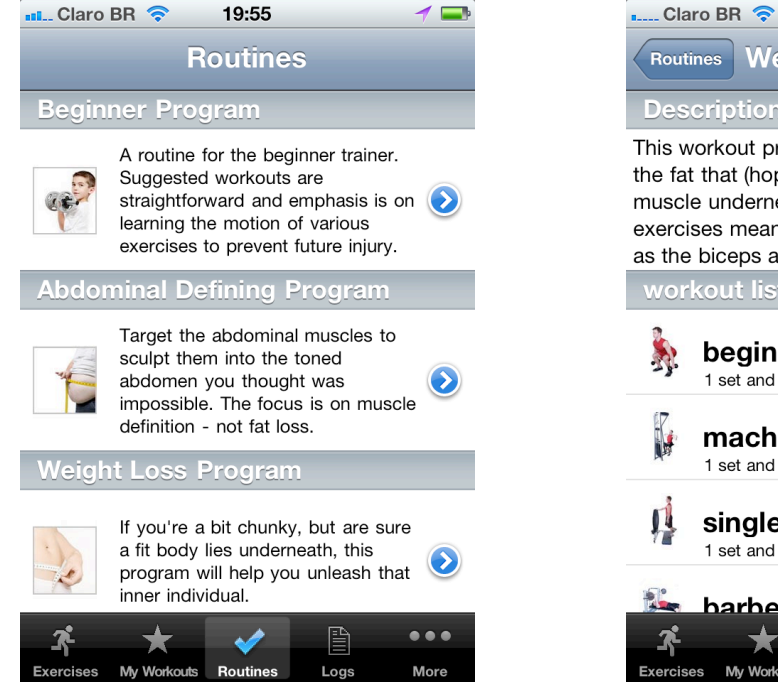

**Figura 5.24:** Lista de rotinas disponíveis, para diferentes metas.

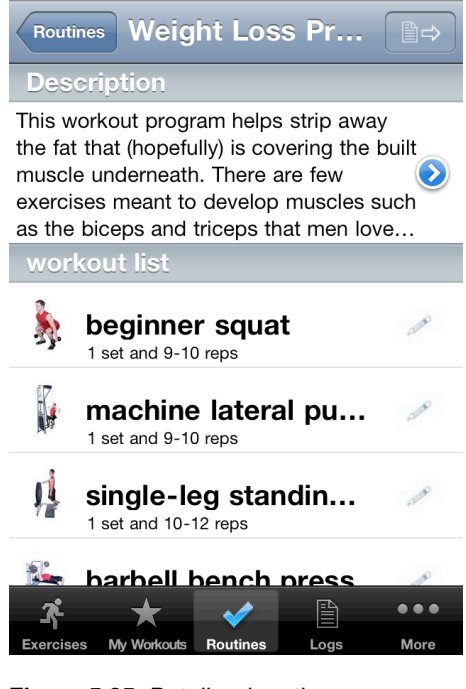

19:55

**Figura 5.25:** Detalhe de rotina, com descrição do programa e lista de exercícios inclusos.

A seção de ʻrotinas' traz uma série de programas de exercícios préconfigurados de acordo com suas metas (figura 5.24). Cada programa exibe em detalhe sua descrição e uma lista de exercícios e suas repetições (figura 5.25). O único problema está no ícone do botão para copiar o programa, que utiliza basicamente o ícone de *log*. Embora o ícone de rotinas seja equivocado, usar a iconografia de outra função só gera mais confusão para o usuário.

A seção de *logs* (figura 5.26) é um centralizador de todas as anotações realizadas, onde o usuário seleciona quais *logs* visualizar a partir de diferentes intervalos de tempo, podendo também selecionar um dia através da visualização complementar de calendário, indicada por um aviso (figura 5.27). É possível também exportar os *logs* e enviá-los por e-mail, selecionando o intervalo de tempo e o tipo de arquivo. Embora o aplicativo não seja mais atualizado, este serviço continua funcionando corretamente.

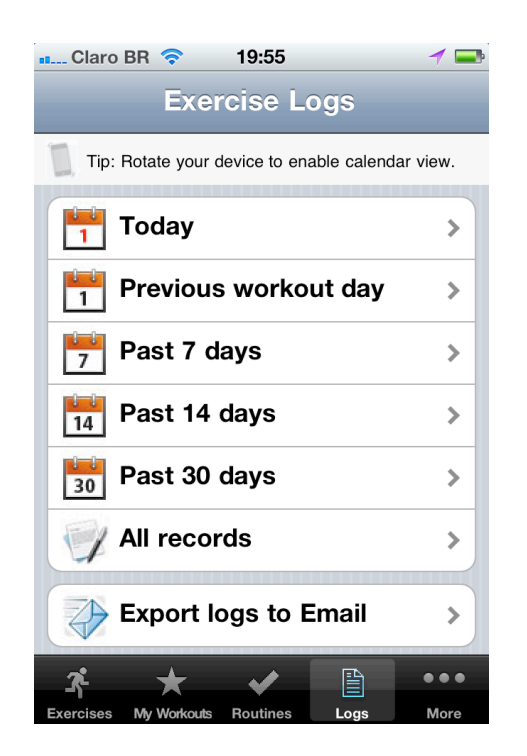

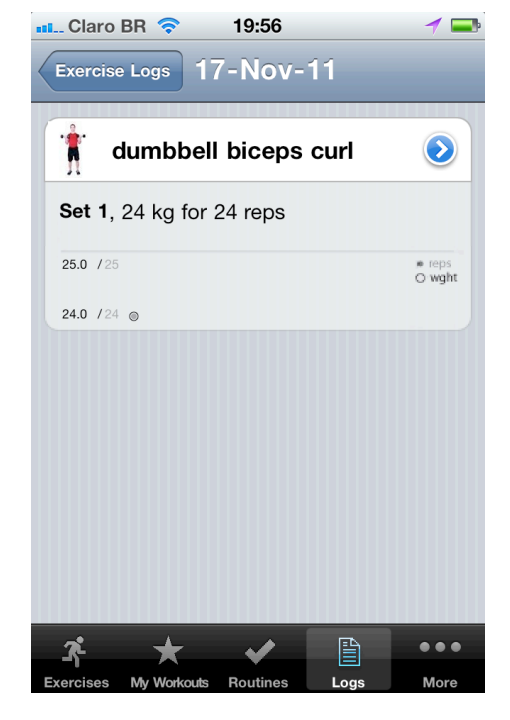

**Figura 5.26:** Tela de logs, agrupados por datas.

**Figura 5.27:** Detalhe de log de uma data.

A última seção do aplicativo é uma reunião de informações da ferramenta, do perfil do usuário e de várias outras funções relacionadas a treino físico (figura 5.28). A primeira delas é um contador de calorias, centrada no valor das calorias consumidas (figura 5.29). Esta é a interface que menos se apropria do padrão visual do *iPhone*, e por conseguinte, a mais díspar do aplicativo. Ao invés do título no topo, apresenta uma navegação por dia, informação esta que deveria estar inserida abaixo na interface. É necessário que o usuário crie ou tenha um perfil, para que a ferramenta gere valores indicados de consumo diário. No canto superior direito há um acesso para o perfil do usuário. Caso não haja um preenchido, a interface mostra um botão para criação de perfil. Ao lado do total de calorias, existe uma barra de calorias consumidas com a porcentagem da indicação diária e um link para detalhamento das informações e um gráfico de O futuro da persuasão móvel: um estudo sobre aplicativos de condicionamento físico<br>106 *Eduardo Insaurriaga*

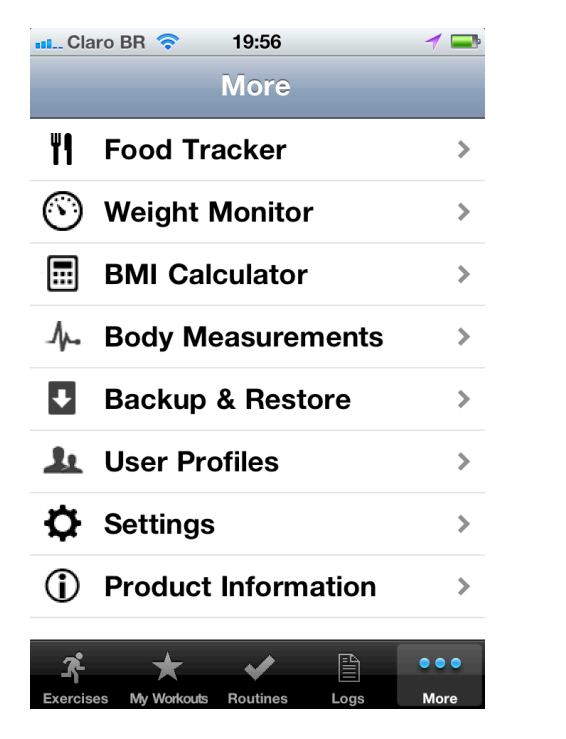

**Figura 5.28:** Tela final que reúne outras funções e configurações do aplicativo.

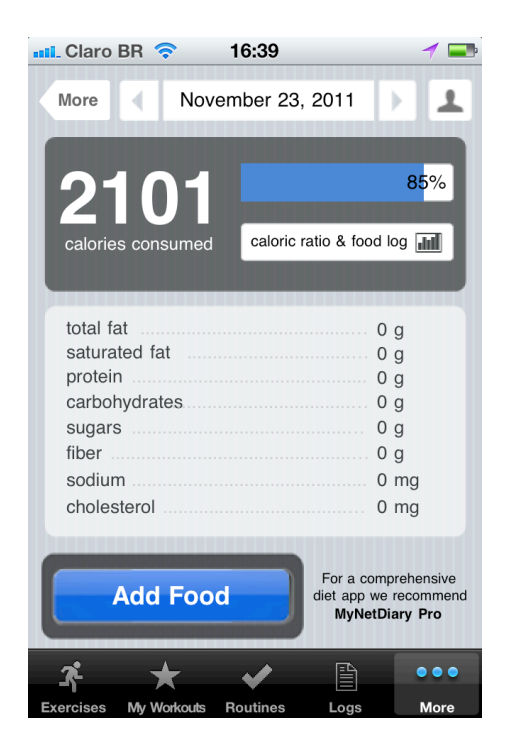

**Figura 5.29:** Tela da seção de acompanhamento de alimentação.

classe de alimentos ingeridos. Abaixo, há uma tabela nutricional preenchida a partir dos alimentos inseridos e um botão para adicionar alimentos consumidos. Os ícones da tela de adicionar alimentos não são coerentes, com analogias inadequadas e uso de imagens associadas a outras funções. Para realizar uma busca, é necessário baixar um banco de dados, que devido ao fim da atualização, não se encontra mais disponível.

 A segunda opção da seção é um monitor de peso (figura 5.30). A entrada dos dados é simples, e gera automaticamente um gráfico de evolução. Abaixo dos campos, a ferramenta mostra a lista com todos os valores já inseridos. É possível excluir valores da lista. O gráfico, apresentado abaixo da lista, também possui versão em tela cheia.

O próximo recurso é uma calculadora de índice de massa corpórea (figura 5.31), que utiliza exatamente o mesmo padrão visual do monitor de peso. Também possui uma inserção simples dos dados e uma lista de *log* dos dados calculados. A cada inserção, é mostrado no fim da tela um gráfico em barra com o posicionamento do índice de massa corpórea do usuário. No canto superior direito, existem acessos para a lista de dados inseridos em uma versão maior, para uma janela com um texto explicativo sobre o índice de massa corpórea e para uma versão aumentada do gráfico, que infelizmente não possui versão em 107 O futuro da persuasão móvel: um estudo sobre aplicativos de condicionamento físico *Eduardo Insaurriaga*

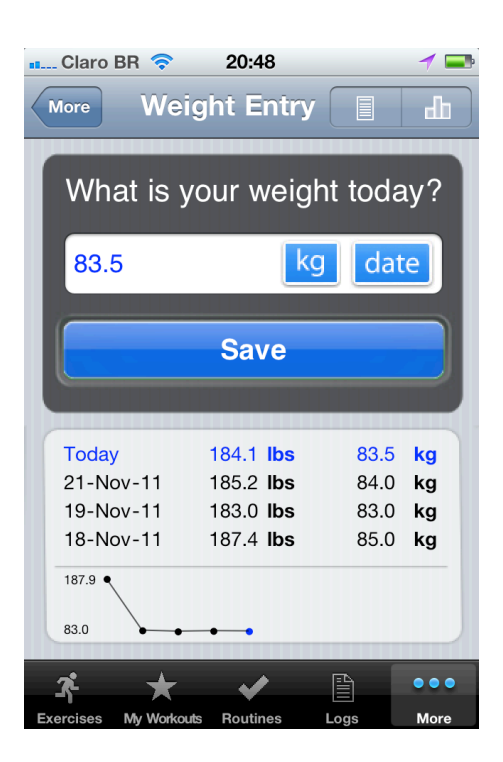

**Figura 5.30:** Monitor de peso. A interface guarda registros anteriores e gera gráfico de evolução do peso.

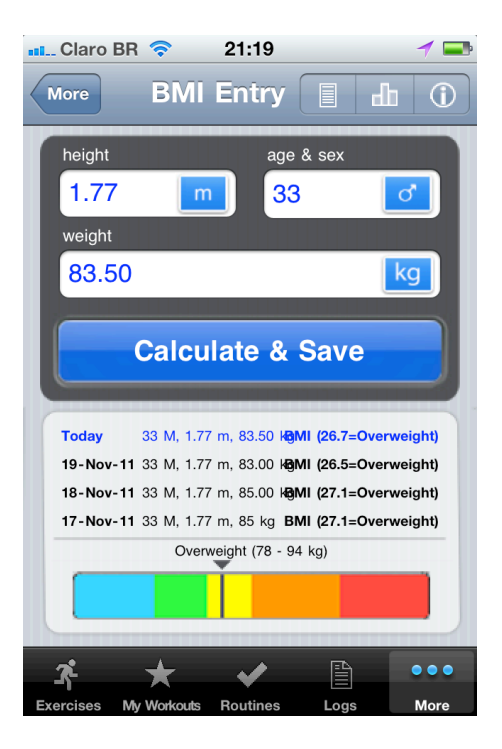

**Figura 5.31:** Calculadora de massa corpórea.

tela cheia, como os demais. Esta modificação melhoraria muito o consumo da informação, que atualmente é de difícil leitura.

A opção seguinte da seção é para registro e lista das medidas corporais do usuário (figura 5.32). No canto superior direito existem links para comparar medidas, visualizar gráfico de performance, visualizar fotos relacionadas às medições, inserir e apagar medidas. Um ponto forte é a maneira simples de selecionar um sistema de medidas, e um ponto fraco é a seleção de fotos, que não possui a opção ʻcancelar', obrigando o usuário a mais um passo antes de desfazer a ação.

Logo após há uma opção de geração e uso de *backup* e sincronização dos dados, que, assim como o banco de alimentos do contador de

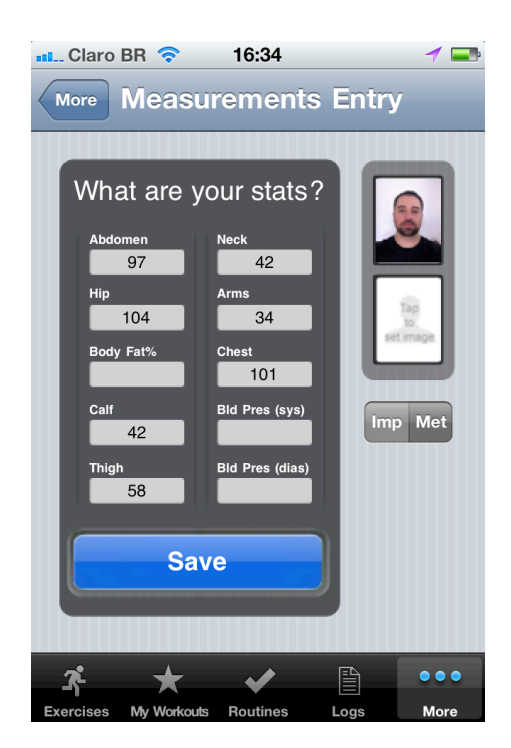

**Figura 5.32:** Tela de registro de medidas corporais do usuário. O aplicativo permite comparar fotos e medidas de diferentes registros.

calorias, não está mais disponível.

Em seguida se encontra a opção para a configuração de perfis (figura 5.33). Funciona como um gerenciador de usuários para o aplicativo, onde sempre há um perfil sendo usado. Existe um usário padrão, que vem a ser o perfil básico, que não pode ser excluído nem editado. A tela conta com uma nota que ensina o usuário a sacudir o *iPhone* para trocar de perfil. A seleção da foto do perfil sofre o mesmo problema encontrado na aplicação das medidas corporais.

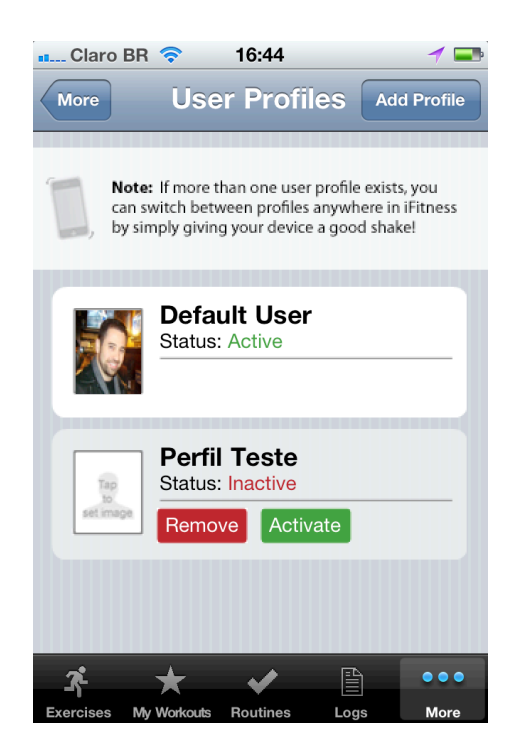

**Figura 5.33:** Tela com lista de perfis criados, que permite o registro e acompanhamento de dados de mais de um perfil.

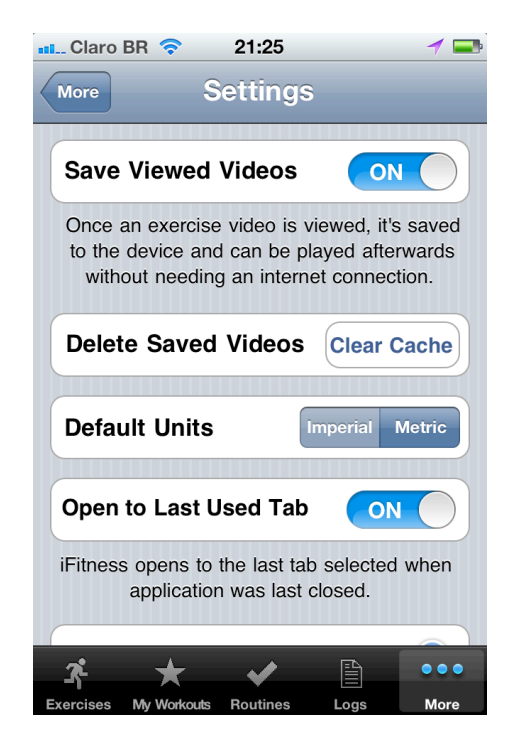

**Figura 5.34:** Tela de configurações gerais do aplicativo.

Quase ao final está a tela de configurações do aplicativo (figura 5.34), onde o usuário pode escolher salvar os vídeos vistos, excluir os vídeos salvos, definir o sistema de medidas, optar por abrir o aplicativo na última seção utilizada, e selecionar os tempos dos intervalos de descanso dos exercícios. O detalhe com a lista dos tempos de intervalos é falho por não indicar quais tempos estão atualmente selecionados.

Por fim, a última opção da seção são as ʻinformações do produto', que é basicamente um tutorial explicativo para um primeiro acesso (figura 5.35). Esta tela deveria receber alguma indicação de como encontrá-la durante o primeiro uso, ou ainda abrir automaticamente. Sua solução visual é falha, pois todo o

texto está escrito em uma fonte muito pequena para um telefone móvel, e a maior parte deste texto encontra-se com pouco contraste em relação ao fundo, prejudicando ainda mais a legibilidade.

Um problema geral encontrado no aplicativo são os modos de edição, que se mantém em aberto, mesmo o usuário mudando de seção. Estes modos são visualmente muito parecidos com as interfaces normais, o que aumenta a chance de engano do usuário ao retornar a uma seção em edição. Ao alternar entre seções, os modos de edição deveriam ser cancelados, e deveriam ser mais fáceis de serem identificados visualmente.

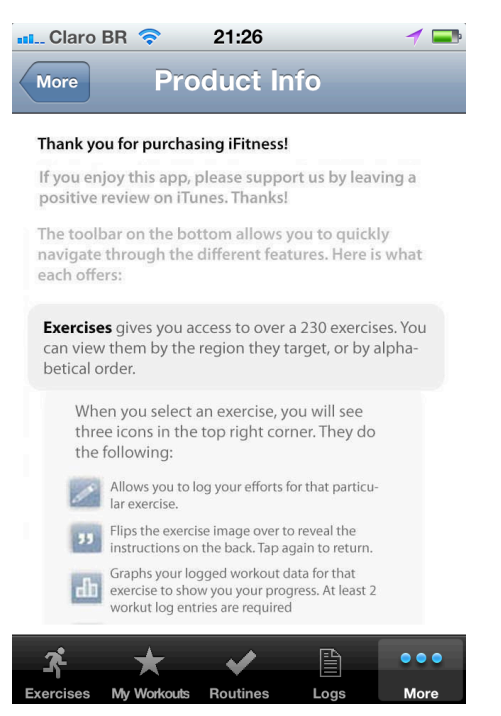

**Figura 5.35:** Tela de informações gerais do aplicativo. Várias dicas de uso encontram-se escondidas no último item do menu.

A socialização é um quesito nulo no aplicativo. Não há nenhum tipo de recurso social integrado. O usuário deveria ao menos poder compartilhar a ferramenta em redes sociais e publicar algumas de suas conquistas registradas, como gráficos de performance, por exemplo.

### **5.6.4. Avaliação do aplicativo RunKeeper**

O aplicativo *RunKeeper* tem como principal função seu viés de ferramenta no intento de manter o usuário ativo em sua rotina de exercícios, mas também possui um desdobramento social motivador.

Seu principal papel é registrar os dados de uma atividade física baseada em deslocamentos (corridas, caminhadas, ciclismo, trilha, *skate* etc.). Para tal, o aplicativo utiliza basicamente o mesmo modelo de interações do *iPhone*, facilitando assim seu uso. Além dos menus serem simples, todas as tarefas mais complexas são quebradas em duas ou mais etapas.

Em um primeiro acesso, o usuário é levado automaticamente para a tela de configurações (figura 5.36), para inserir os dados de seu perfil ou criar um perfil novo instantaneamente. Somente com esta conta o usuário poderá registrar os dados de suas atividades. Porém, ele não precisa passar por este processo para utilizar o aplicativo.

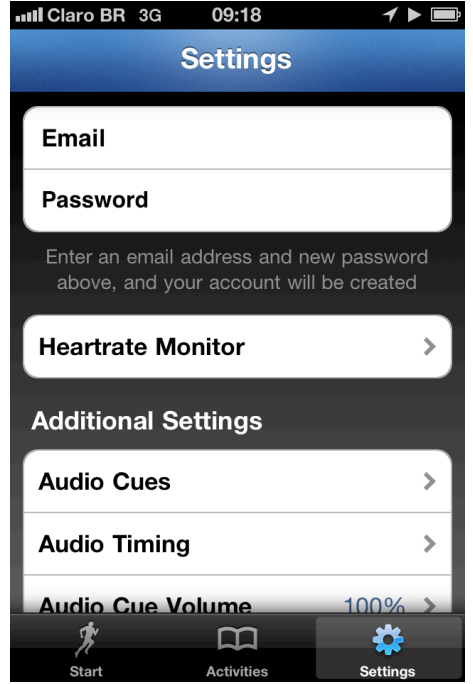

**Figura 5.36:** Tela para criação de perfil de usuário.

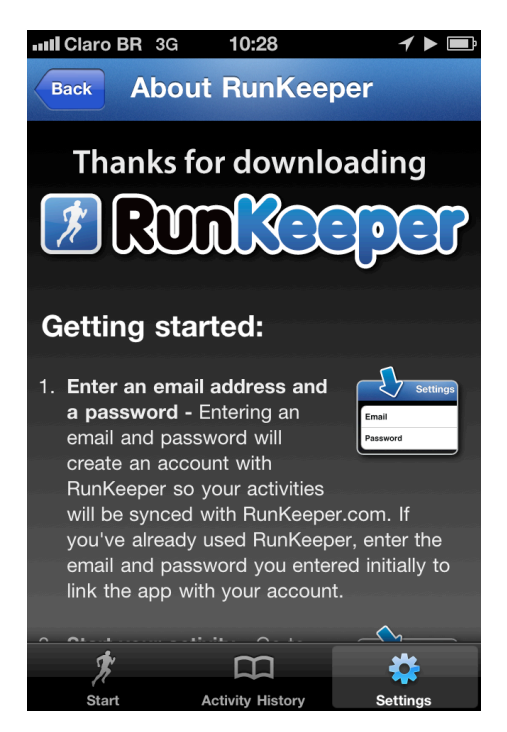

**Figura 5.37:** Tela de boas vindas, que apresenta o aplicativo aos novos usuários.

No fim da tela de configurações, logo após os dados pessoais do usuário, encontra-se um link para uma tela de informações sobre o aplicativo (figura 5.37). Esta tela é um tutorial de primeiro acesso para novos usuários, que explica com descrição e imagens a maior parte das possibilidades que o aplicativo oferece, desde a criação de sua conta. O contra-senso está exatamente no fato desta explicação somente ser acessada ao fim do formulário da conta. Para solucionar o problema, bastaria inserir o acesso ao tutorial logo após os campos de nome e senha com um título amigável ("primeira vez?" ou "como funciona", por exemplo). Outra solução que complementaria esta mudança seria inserir legendas indicativas no primeiro acesso de cada seção.

Ainda na tela de configurações, o usuário pode adquirir um programa expandido para sua conta, com treinos especiais, alertas, transmissão em tempo real de atividades e provas, e configurar o aplicativo juntamente com um monitor de frequência cardíaca (figura 5.38).

111 O futuro da persuasão móvel: um estudo sobre aplicativos de condicionamento físico *Eduardo Insaurriaga*

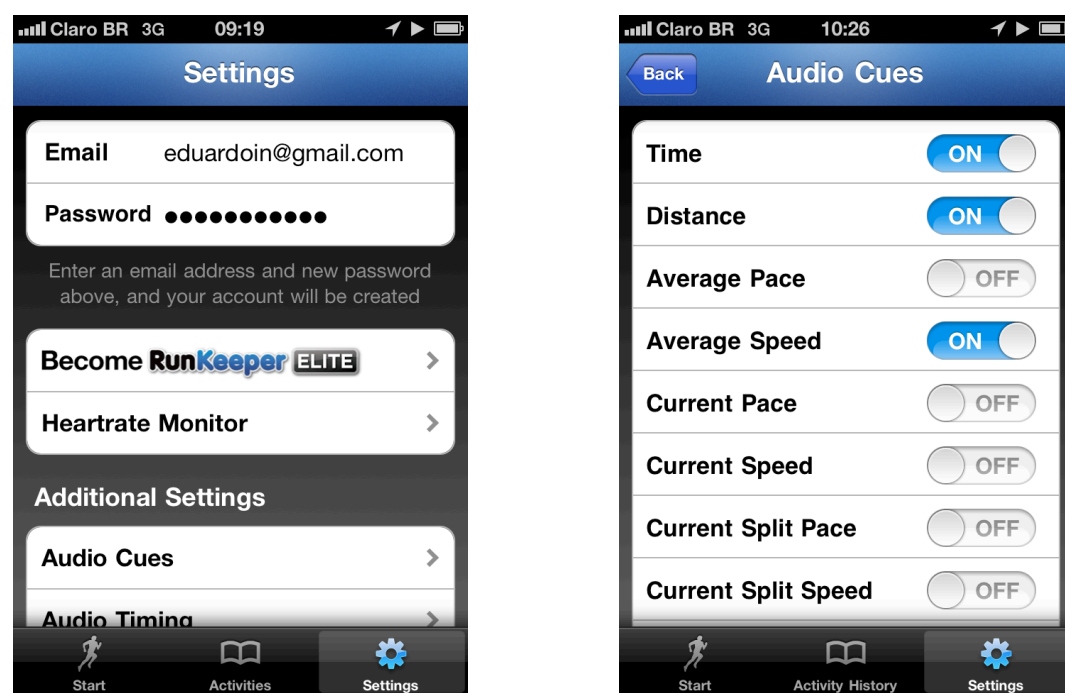

**Figura 5.38:** Tela de configurações para o usuário logado.

OFF OFF 眷 **Figura 5.39:** Opções de configuração das

dicas sonoras que acompanham a atividade.

O aplicativo é bastante flexível na formatação dos dados que o usuário deseja ulitizar como padrão. É possível escolher entre os sistemas inglês e métrico de medidas. A meta das atividades pode ser um período de tempo ou uma distância. Um dos grandes diferenciais da ferramenta é o acompanhamento em áudio da atividade, que pode ser configurado informando velocidade, passadas e tempo, bem como o intervalo entre cada reporte (figura 5.39). Além de obter a atenção do usuário sem tirá-lo da atividade nem obrigá-lo a utilizar a interface, o recurso sonoro é altamente motivador, mantendo o usuário focado em alcançar sua meta.

Outra configuração flexível é o uso e criação de treinos específicos, com variação de intervalos, repetições e tipos de corrida, além de períodos de aquecimento e pré-descanso. É na tela de detalhe de treino que está um dos problemas de usabilidade encontrados no aplicativo: o botão para selecionar o treino, que possui exatamente o mesmo visual dos demais itens de configuração da tela, confundindo assim o usuário. Utilizar o padrão visual de botões do *iPhone* solucionaria o problema.

Ao início de uma nova atividade, o usuário encontra um menu com uma série de definições para seu exercício (figura 5.40). Os dados da atividade podem ser colhidos via GPS (ideal para exercícios ao ar livre) ou manualmente, O futuro da persuasão móvel: um estudo sobre aplicativos de condicionamento físico<br>112 *Eduardo Insaurriaga*

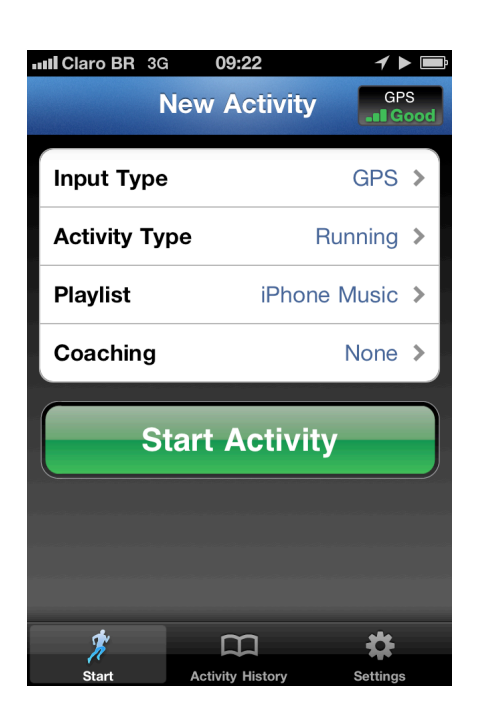

**Figura 5.40:** Tela de início de atividade.

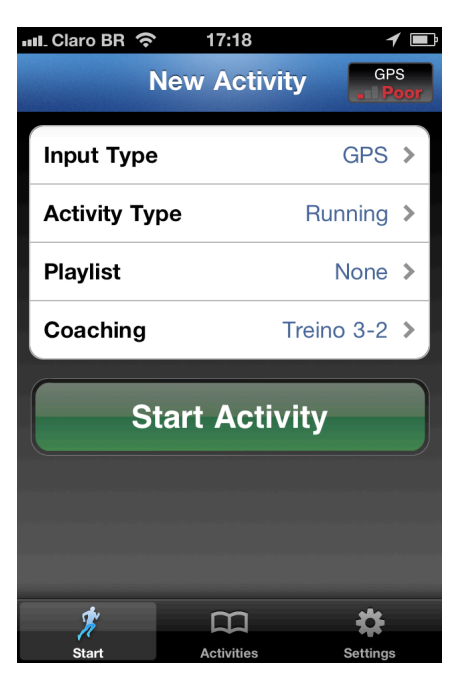

**Figura 5.41:** Para a inserção de dados com GPS, o início da atividade fica indisponível em caso de sinal fraco.

caso esteja em um ambiente fechado (como uma academia, por exemplo) ou que não haja captação do sinal de GPS (figura 5.41). Neste momento o usuário também seleciona o tipo de atividade (figura 5.42), uma lista de músicas do *iPhone* para tocar durante o exercício, além de um treino em especial (figura 5.43). Todas as opções de treino encontram-se sob este item.

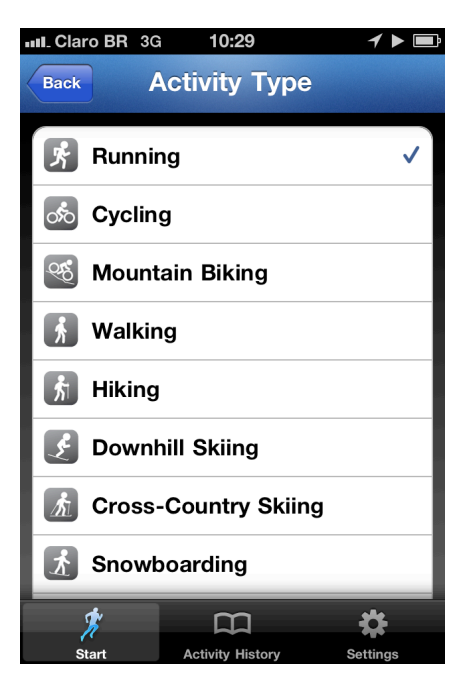

**Figura 5.42:** Lista de tipo de atividades disponíveis.

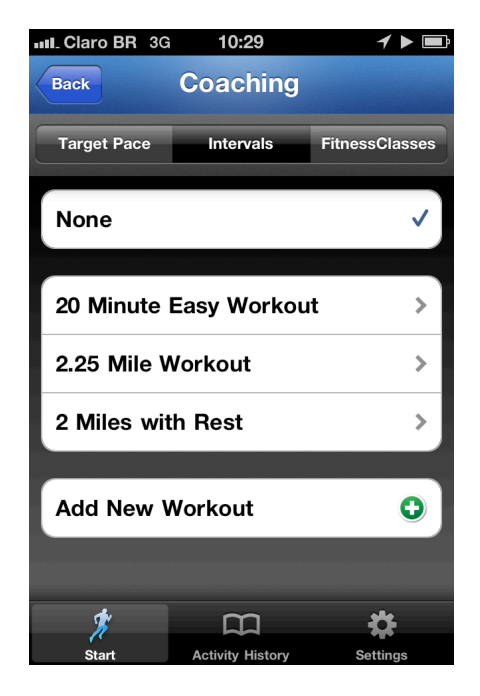

**Figura 5.43:** Tela de configuração de instrução que acompanha a atividade.

Durante a atividade, o usuário possui uma interface completamente diferenciada (figura 5.44), que apresenta controles gerais (pausa e fim do exercício), um visor principal com tempo total, qualidade do sinal de GPS, média selecionada (velocidade média, por exemplo) e calorias gastas, além de botões para mudar a orientação da interface e um acesso direto à câmera do *iPhone*, que permite ao usuário tirar fotos do percurso. A parte central da interface traz um detalhamento da atividade dividida em três partes: a principal, com o total percorrido e a

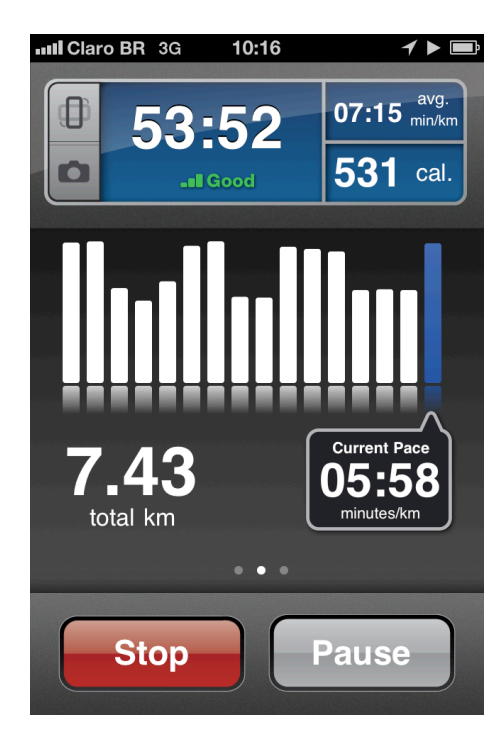

**Figura 5.44:** Interface durante a atividade.

velocidade de cada minuto; a da esquerda, com o mapa indicando o trajeto percorrido (figura 5.45); e a da direita, com a lista de velocidades médias de cada quilômetro (figura 5.46). A navegação entre estas três partes possui um problema de usabilidade, pois o usuário navega entre elas deslizando o dedo

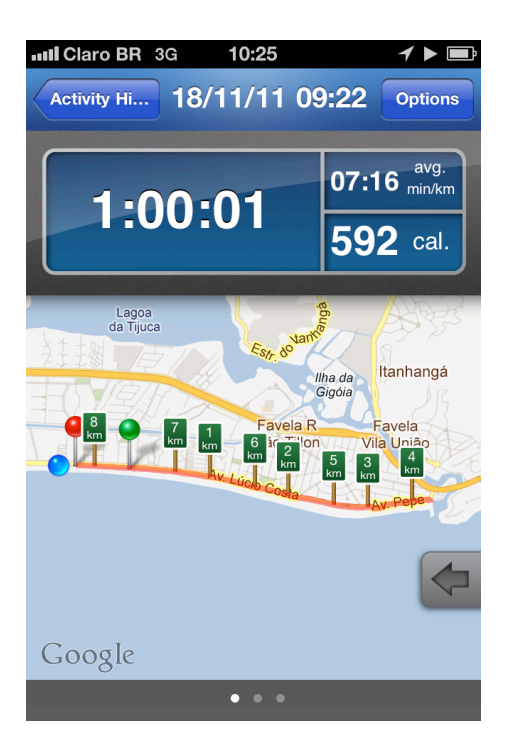

**Figura 5.45:** Apresentação de velocidades médias a cada quilômetro percorrido.

| 07:16 $_{min/km}^{avg.}$<br>1:00:01<br>592 cal.<br>Current<br>$0:00$ min<br>$0.0\,$ km<br>Split<br><b>KM5</b><br>06:58 min/km<br>KM <sub>6</sub><br>07:37 min/km<br>KM <sub>7</sub><br>06:57 min/km<br>KM <sub>8</sub><br>08:00 min/km<br>KM 9<br>$06:34$ min/km | ull Claro BR 3G<br><b>Activity Hi</b> | 10:24 | Y<br>18/11/11 09:22 Options |
|----------------------------------------------------------------------------------------------------|---------------------------------------|-------|-----------------------------|
|                                                                                                    |                                       |       |                             |
|                                                                                                    |                                       |       |                             |
|                                                                                                    |                                       |       |                             |
|                                                                                                    |                                       |       |                             |
|                                                                                                    |                                       |       |                             |
|                                                                                                    |                                       |       |                             |
|                                                                                                    |                                       |       |                             |

**Figura 46:** Apresentação geográfica do trajeto percorrido, com marcação da conclusão de cada quilômetro.

horizontalmente (um comportamento padrão do *iPhone*). Porém, o mesmo movimento também é usado para mover o mapa e navegar entre as barras dos minutos na visualização principal. Com este dilema, os desenvolvedores criaram um botão de regresso no mapa e isolaram a ação de deslizar entre visualizações na base da visualização principal. Não chega a ser uma falha grave, pois o usuário aprende e contorna a questão com facilidade, além de não ser nenhuma informação crucial para a atividade. Porém, isto poderia ser evitado utilizando outra forma de navegação entre as visualizações, deixando o movimento de deslizar apenas para os detalhes das interações.

Ao término da atividade, o aplicativo carrega a tela de finalização (figura 5.47), onde o usuário pode inserir um comentário, dizer se realizou o exercício com alguém (figura 5.48), escolher compartilhar os dados via *Twitter* e *Facebook*, bem como restringir este compartilhamento (quem verá os dados e o mapa). Além disso, o usuário pode ainda inserir sua frequência cardíaca média, caso tenha realizado a atividade com um aparelho que registre esta informação.

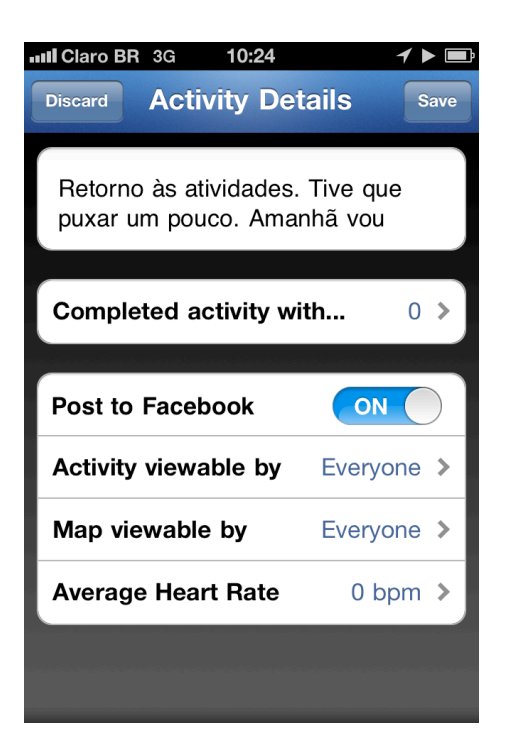

**Figura 5.47:** Tela de registro ao fim da atividade.

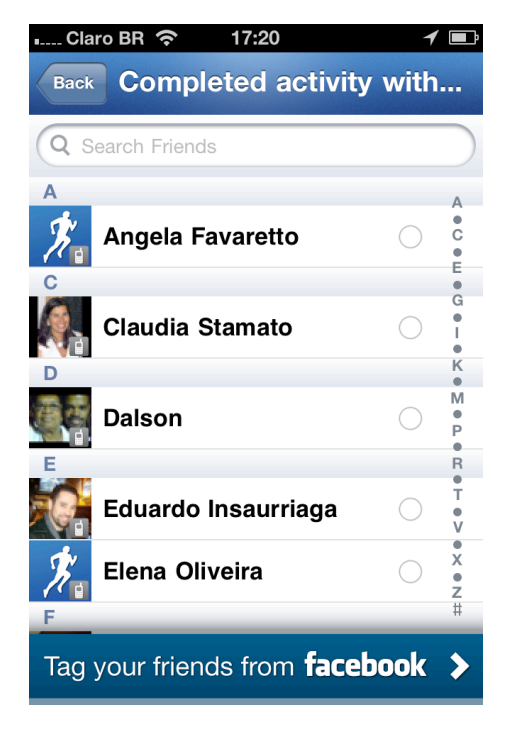

**Figura 5.48:** Atividades realizadas com amigos podem ser registradas através dos contatos do Facebook.

Após o fim deste processo, os dados registrados podem ser acessados a qualquer momento na seção de histórico das atividades, uma lista que é sincronizada automaticamente (figura 5.49). Além de acessar todas as informações registradas ao fim do exercício (figura 5.50), o usuário pode ainda editar seu comentário e as informações de compartilhamento a qualquer momento.

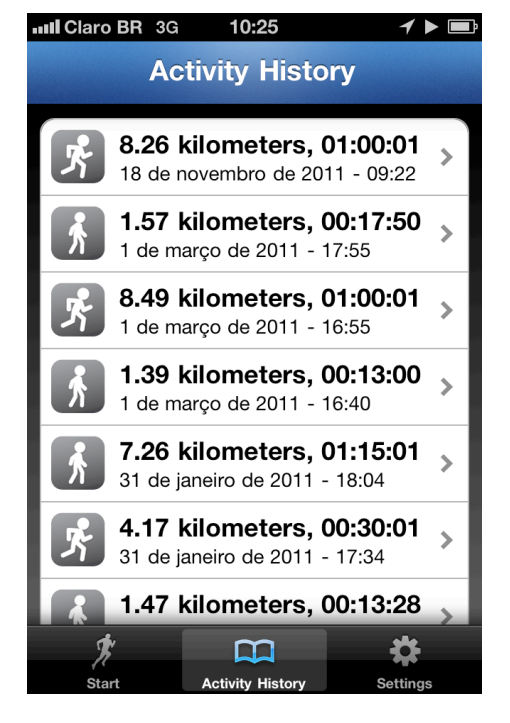

**Figura 5.49:** Lista de histórico de atividades.

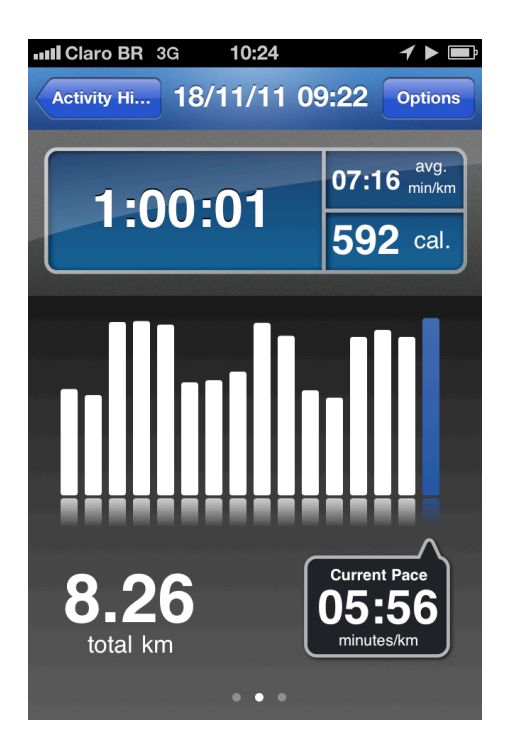

**Figura 5.50:** Detalhe de atividade registrada. Apresentação geral e gráfico de performance por unidade selecionada.

Além dos recursos de postagem nas redes sociais, o usuário ainda tem diversas formas de interagir com outras pessoas. Entrando no site com seu nome e senha, é possível acompanhar as atividades dos amigos, montar grupos de corrida e participar de discussões com outras pessoas. Todos os dados dos exercícios encontram-se mais detalhados no site, onde ainda é possível criar rotas, relacionar eventos ao perfil, adquirir orientações para treinos especiais, equipamentos e outros aplicativos. O site ainda conta com uma seção de ajuda, com uma busca por tópicos e uma base de conhecimento. Além do site, o *RunKeeper* possui ainda uma página de grupo no *Facebook*, um perfil no *Twitter* atualizado regularmente, e o usuário recebe notificações por e-mail sobre corridas, promoções, lançamentos e atualizações.

# **5.7.**

### **Análise Comparativa com as tendências anteriormente apontadas**

Com o término dos procedimentos apresentados, é então possível realizar uma análise comparativa entre as tendências de futuro da captologia propostas por Fogg e o momento atual da área, representado aqui pela síntese dos dados alcançados.

A primeira tendência apontada por Fogg tratava da ubiquidade, e destacava o telefone móvel como o dispositivo de maior potencial persuasivo. O período que separa a formulação destas tendências e o momento atual viu surgir uma série de avanços tecnológicos que tem reflexo direto no dia a dia das pessoas. O advento de redes de comunicação com sinal Wi-Fi e tecnologia 3G (e o início do desenvolvimento das redes 4G) possibilitam, através de dispositivos móveis, o acesso a todo tipo de informação dentro das áreas cobertas. À medida que a tecnologia ganha espaço no mercado, os preços para sua adoção caem, aumentando o número de usuários – uma pesquisa de agosto de 2011 estima a existência de 19 milhões de *smartphones* no Brasil (IDG NOW!, 2011). Graças à evolução das redes e dos aparelhos móveis, aplicativos como *Calorie Tracker*, *iFitness* e *RunKeeper* são capazes de motivar seus usuários a controlar a alimentação em qualquer restaurante, realizar seus exercícios físicos de acordo com seus treinos, e se manter firmes em suas corridas nas academias ou ao ar livre. Na atualidade, a onipresença e a possibilidade de ação nos momentos certos é o que faz dos *smartphones* os destaques no emprego da captologia. Assim como a TV foi o meio tecnológico de persuasão que dominou a segunda metade do séc. XX, o celular tem papel de extrema relevância no momento atual, que Fogg define como a "revolução persuasiva", e identifica o telefone móvel como o líder desta revolução (FOGG in FOGG e ECKLES, 2007, p.5).

Quanto às áreas de aplicação da captologia, uma das tendências apontava um crescimento geral, com destaque para comércio, saúde e educação. Em seu livro de 2003, Fogg já destacava o sistema de sugestão de produtos da *Amazon* como uma boa aplicação de tecnologia persuasiva na área do comércio. Atualmente, todas as grandes lojas virtuais possuem suas versões deste tipo de sistema, confirmando um aumento claro de aplicações persuasivas baseadas nos hábitos de navegação e compra dos usuários. Quanto à educação, cursos à distância que utilizam uma série de recursos motivacionais através da Internet são comuns hoje em dia, bem como redes sociais desenvolvidas com o intuito de aprender novos idiomas, como a *Livemocha* (2012), que mistura táticas ferramentais e sociais para motivar os usuários a progredirem em seus estudos. Dentro do contexto da mobilidade, existe um grande leque de opções de aplicativos educacionais, com a maior parte deles voltada para crianças, que utilizam as mais diversas táticas persuasivas com o intuito de aprendizagem. Por fim, as aplicações na área da saúde também são numerosas, sendo que os aplicativos de condicionamento físico aqui apresentados são apenas uma das facetas ligadas à área. Assim como estes, existem aplicativos para ajudar os usuários a abandonar o cigarro, controlar a frequência cardíaca e dormir com mais qualidade através de relaxamento, entre diversas outras formas de saúde preventiva. Há também exemplos de aplicações de saúde através de redes sociais: visando o aumento de doação de sangue, o Ministério da Saúde brasileiro mantém uma página no *Facebook* que recolhe dados do voluntário e entra em contato quando um hemocentro da mesma região precisa de doações (SPIGLIATTI, 2011). Pelo recorte desta pesquisa, não é possível afirmar que comércio, saúde e educação foram as áreas de aplicação da captologia que mais cresceram, porém seus exemplos são visíveis e práticos para confirmar o uso de tecnologia persuasiva e seu constante aumento nestas áreas.

Embora o objeto de estudo seja o *iPhone* e os aplicativos de condicionamento físico, é possível analisar o mercado atual de dispositivos persuasivos específicos, outra tendência apontada por Fogg. É provável que o número destes dispositivos hoje não seja maior devido ao fato dos *smartphones* terem se tornado centralizadores de inúmeros recursos, através dos aplicativos. De qualquer forma, há uma série de aparelhos motivadores focados em um domínio (sem o caráter aglutinador dos telefones móveis), sendo um grande número deles voltados para a saúde. Alguns exemplos são o *Wii Fit* – um *videogame* com uma plataforma eletrônica que motiva os usuários a manterem uma rotina de exercícios físicos (NINTENDO, 2011) –, o *Swimsense* – um relógio à prova d'água, similar ao *RunKeeper*, mas focado na prática da natação (FINIS, 2011) – e o *NAO Next Gen* – um robô criado para motivar a comunicação de crianças autistas e auxiliar crianças com problemas de autonomia (HUTCHINSON, 2011). Além destes dois extremos, existe ainda uma fatia do mercado que sobrepõe os dois contextos: dispositivos persuasivos específicos que se conectam a *smartphones*. *Zeo Sleep Manager* – um gerenciador de sono que registra e analisa a qualidade do sono do usuário (ZEO, 2011) –, *Withings*  *Blood Pressure Monitor* – um monitor de pressão sanguínea que gera histórico e envia e-mails com relatórios ao médico (WITHINGS, 2011) – e a pulseira *Up* – um dispositivo que registra dados do usuário 24 horas por dia e o motiva a ter hábitos saudáveis (JAWBONE, 2011) – são exemplos de aparelhos que trabalham associados a *smartphones* para motivar as pessoas em seus objetivos.

Outra potencial tendência para o futuro da captologia tratava da mudança de foco dos produtos em si para as estratégias de influência. De acordo com Fogg, cada vez mais as aplicações seriam desenvolvidas contendo elementos de persuasão. Existem indícios desta direção em muitos produtos interativos da atualidade. Os aplicativos *RunKeeper* e *Calorie Tracker*, utilizados neste estudo, são bons exemplos de serviços que, ao invés de se limitar ao registro de dados do usuário, fazem uso de vários recursos persuasivos, como gráficos, congratulações, insígnias de conquista, postagens em redes sociais etc. Para Fogg, a expansão dos produtos além de suas fronteiras formais era um dos fatores responsáveis por esta mudança de foco. O *Twitter* e o *Facebook* se encaixam neste quesito, pois são serviços que habitam diversas versões de sites e programas, podendo ser acessados em celulares, computadores, TVs e outros dispositivos. Inclusive, a utilização das redes sociais para fidelizar clientes é uma estratégia comum nos últimos anos, confirmando a tendência.

Por fim, a última tendência apontada por Fogg indicava um foco nas táticas de influência, ou seja, nas maneiras de aplicar as estratégias de persuasão. O número destas táticas se multiplicou deste então, o que ocorreu em conformidade com a introdução de elementos persuasivos em um número cada vez maior de produtos. É possível afirmar que todos os grandes serviços virtuais da atualidade possuem diversas táticas de influência implementadas. A estratégia de elogiar o usuário, por exemplo, pode ser observada através de incontáveis táticas persuasivas. Em *GetGlue* – uma rede social onde o usuário publica seu consumo de filmes, shows de TV, música, livros etc. –, as pessoas recebem insígnias por metas alcançadas, como assistir estreias ou consumir várias vezes o mesmo tipo de atração (GETGLUE, 2011). Em *Angry Birds* – um dos jogos casuais mais populares do mundo –, fases secretas do jogo são liberadas sempre que os jogadores finalizam pacotes de fases atingindo metas de pontos (ROVIO, 2011). No *Foursquare* – uma rede social onde o usuário indica onde está –, os amigos disputam entre si através de um ranking de pontos, acumulados de acordo com uma série de regras relacionadas aos seus hábitos de *check-in* (FOURSQUARE, 2011).

Os apontamentos de Fogg para o futuro da captologia não eram previsões, mas sim tendências, potencialidades de crescimento observadas a partir de uma combinação de fatores ligados ao desenvolvimento de produtos interativos. A análise comparativa realizada entre estas tendências e a síntese do estudo aqui apresentado confirma em totalidade a visão potencial de futuro descrita pelo autor. Embora em medidas diferentes (inclusive pela abordagem qualitativa da análise), é possível afirmar que todas as tendências de crescimento da captologia propostas por Fogg vieram a se confirmar. A tecnologia persuasiva está presente na atualidade, e continua em claro desenvolvimento e expansão.